# ر اهنمای برد آموزشی میکروکنترلر

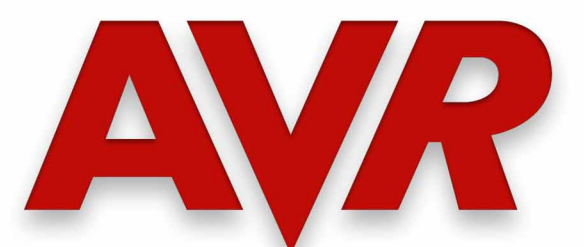

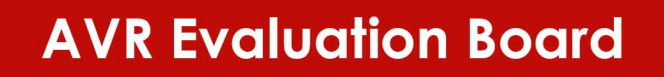

**NiraSystem Co.** www.nirasystem.com Nirasystem@Gmail.com

H. R. Pillard College L. C.

**Communication** 

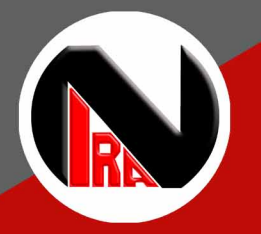

\* USB Programmer

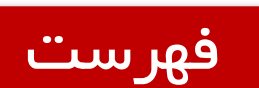

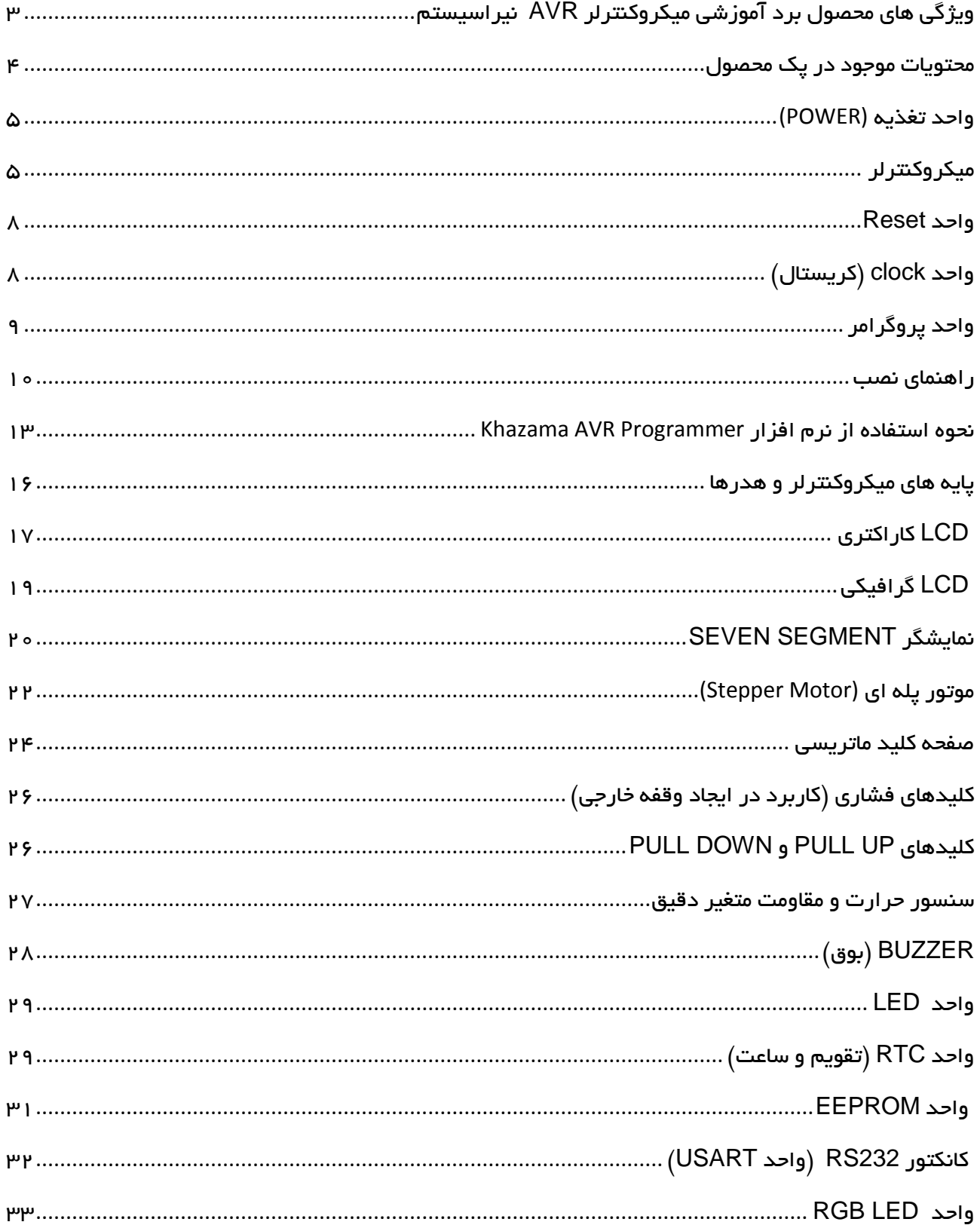

 $\overline{1}$ 

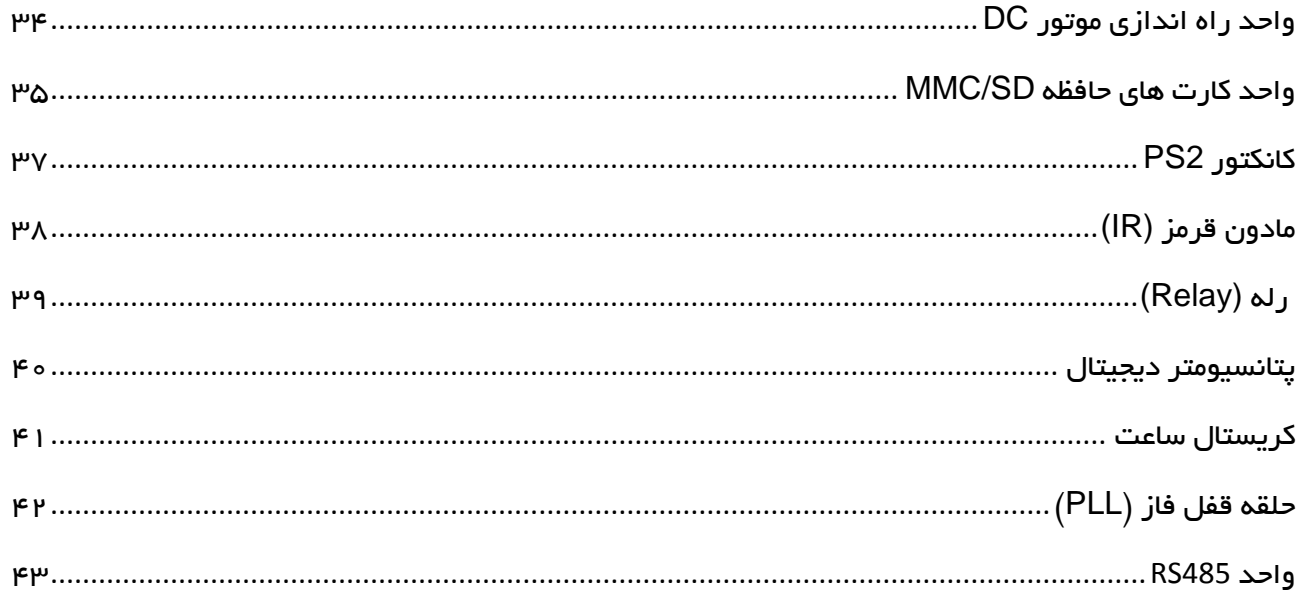

## <span id="page-3-0"></span>ویژگی های محصول برد آموزشی میکروکنترلر **AVR** نیراسیستم

- مورد استفاده برای میکروکنترلر 16,32ATMEGA
- در اختیار قراردادن تمامی پایه های میکروکنترلر
	- در اختیار قرار دادن پایه های تمامی واحدها
- در اختیار قراردادن ولتاژهای v 3.3 , v 5 , v 7.5
	- پروگرامر USB تعبیه شده روی برد
	- برد بورد برای بستن مدارهای مختلف
- قسمت هزار سوراخ برای اتصال سایر قطعات مورد نظر
	- سنسور دمای دیجیتال 35LM
	- مقاومت متغیر دقیق (Trimmer(
	- کانکتور کارت های حافظه SD/MMC
- آی سی تقویم و ساعت 1307DS به همراه باتری up Back
	- موتور پله ای به همراه درایور
	- درایور 298L برای موتور DC با امکان کنترل دو موتور
		- LED RGB
		- کیبورد ماتریسی 4×4
		- 8 عدد LED برای استفاده کاربر
			- ) بوق ) Buzzer
- 3 عدد کلید جهت کاربردهای مختلف از جمله Interrupt
	- پورت 232RS جهت برقراری ارتباط سریال )USART)
		- آی سی حافظه خارجی EEPROM
			- 2x16 کاراکتری LCD نمایشگر
		- KS0108 گرافیکی LCD نمایشگر
			- 7Segment نمایشگر
		- کانکتور 2PS جهت اتصال موس و کیبورد کامپیوتر

۳

RA STEM Co.

# راهنمای برد آموزشی میکروکنترلر AVR

- پتانسیومتر دیجیتال )مقاومت متغیر دیجیتال MCP)
	- گیرنده و فرستنده مادون قرمز (Infra Red )
		- کانکتور ارتباط سریال 485RS
		- رله جهت اتصال ادوات v 220
		- مدار PLL جهت تولید فرکانس های مختلف
- کریستال ساعت جهت تولید یک ثانیه واقعی و ساخت ساعت دیجیتال
	- PULL DOWN و PULL UP کلیدهای

#### <span id="page-4-0"></span>محتویات موجود در پک محصول

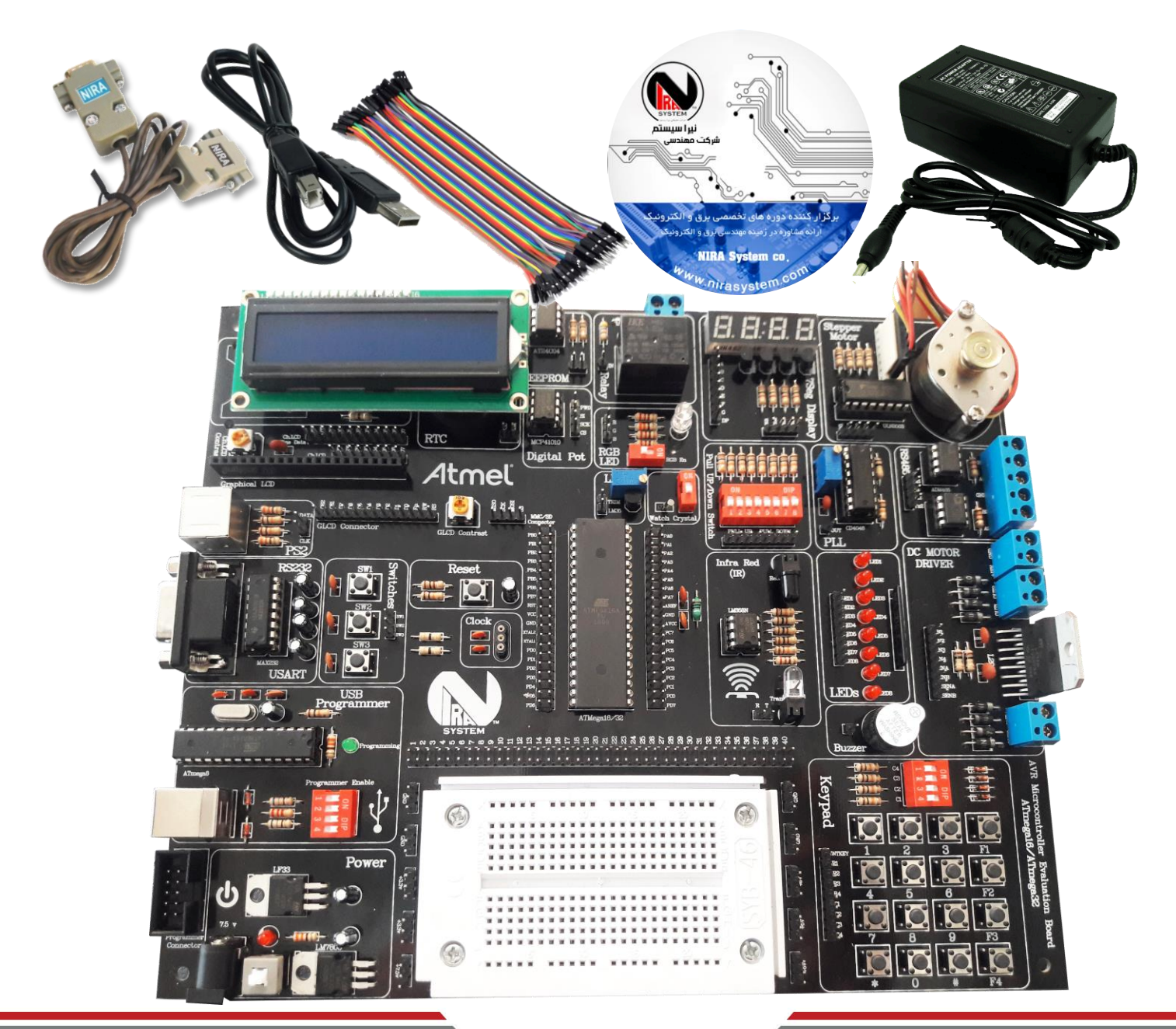

# راهنمای برد آموزشی میکروکنترلر AVR

<span id="page-5-0"></span>واحد تغذیه (POWER ( واحـد تغذیــه تــامین کننــده جریــان و ولتـــاژ مــورد نیـــاز بـــرای واحـــدهای مختلسیف بیسرد میسد، باشسید و دارای دو رگولاتــور متفـــاوت اســـت. رگولاتـــور LM7805 برای تولیـد ولتــاژ 5 ولــت و رگولاتــور LF33 بـرای تولیــد ولتـــاژ 3.3 ولـــت. بـــرای راه انـــدازی واحـــد تغذیــــه و روشـــن نمـودن بـرد کافیسـت آداپتـور موجـود در پـک محصـول را بـه جـک تعبیددده شدددده روی بددرد متصددل نمددوده و کلیددد OFF/ON را در حالددت وصددل قددرار دهیددد در ایدن حالدت LED مربدوط بده ایدن واحدد روشدن شدده و بدرد آمداده اسدتفاده توسد کداربر مدی باشدد الزم

به ذکر است که ولتاژ خروجی آداپتور مورد استفاده باید بین 1 تا 9 ولت DC باشد

در ایـن محصـول کـاربر مـی توانـد از روش هـای دیگـری نیـز تغذیـه بـرد را تـأمین کنـد و آن اسـتفاده از بـاکس پروگرامـر و یـا ورودی USB در واحــد پروگرمـر اســت کــه در ایــن صــورت، جریــان محــدودی در اختیـار کـاربر قـرار مـی گیـرد . بــه عبـارت دیگـر تنهـا بـا متصـل نمـودن کابـل USB و قـراردادن دکمه Power USB در حالت on می توان تغذیه برد را از PC و یا از لپ تاپ تامین نمود

#### <span id="page-5-1"></span>میکروکنترلر

 واحددر این از یک سوکت 41 پایه برای اتصال میکروکنترلر به برد اسـتفاده شــده که مناسـب میکروهای 16ATmega و 32ATmega می باشد و بده راحتی می توان میکروی تعبیده شددددده را تـعویض و بـا میکروهـای دیگری از همین دو

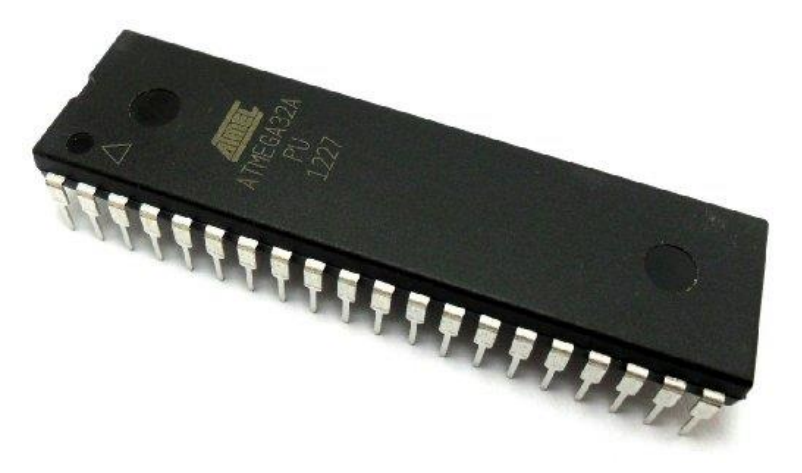

خانواده جایگزین نمود. میکروی پیشــنهادی و موجود در یک شــما، میکروکنترلر ATmega16 اســت که به

دلیـل برخورداری از مقدار حافظه RAM و Flash مناســـب و همچنین ماژول های متنوع و کاربردی بهترین انتخاب برای هر دوگروه کاربر مبتدی و حرفه ای می باشد و دارای مشخصات زیر است:

- 01 کیلو بایت حافظه Flash 0کیلوبایت حافظه SRAM داخلی و 0 کیلوبایت حافظه EEPROM
	- 30 پایه ورودی و خروجی
	- مبدل آنالوگ به دیجیتال 01 بیتی با 8 کانال
	- 0 عدد تایمر کانتر 8 بیتی و 0 عدد 01 بیتی
		- PWM کانال 4
		- واحد USART قابل برنامه ریزی
	- رابط های سریال Master/Slave SPI (٢ سیمه) و I2C (٢سیمه)
		- اسیالتور داخلی 8 مگاهرتز RC و 30 کیلوهرتز RTC
			- رابط JTAG برای پروگرم و دیباگ کردن

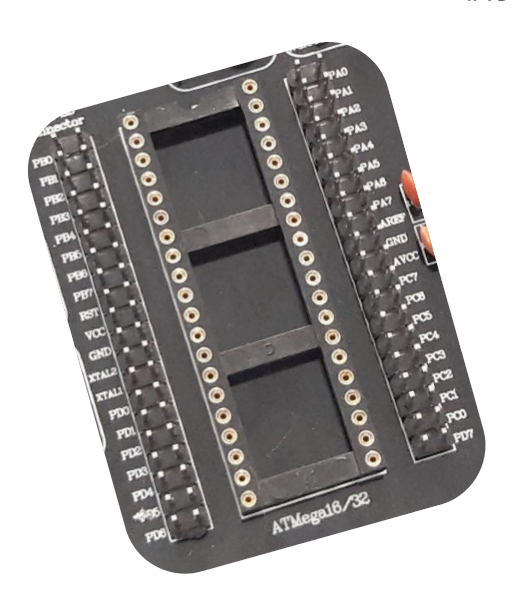

#### نحوه قراردادن میکرو روی برد

قبل از قراردادن میکرو روی سوکت مربوطه حتما از خاموش بودن برد اطمینان حاصل نمایید در ابتدا به علامت پایه شــماره یک آی ســی که با یک دایره خالی بر روی آی ســی و یا نیم دایره خالی قســمت بالای آی

> سدی توجه نموده و دقت نمایید که به سدمت باال ی برد قرار گیرد . ســـپس تمـامی پـایــه هـا را روی سدوکت تنظیم کرده و میکرو را به آرامی به سمت پایین فشــار دهید تا به طور کامل روی ســوکت قرار گرفتـه و محکم شــود. در صــورت نیـاز به تعویض میکرو از ابزار مخصوص به این کار و یااز یک پیچ گوشتی کوچک استفاده نمایید

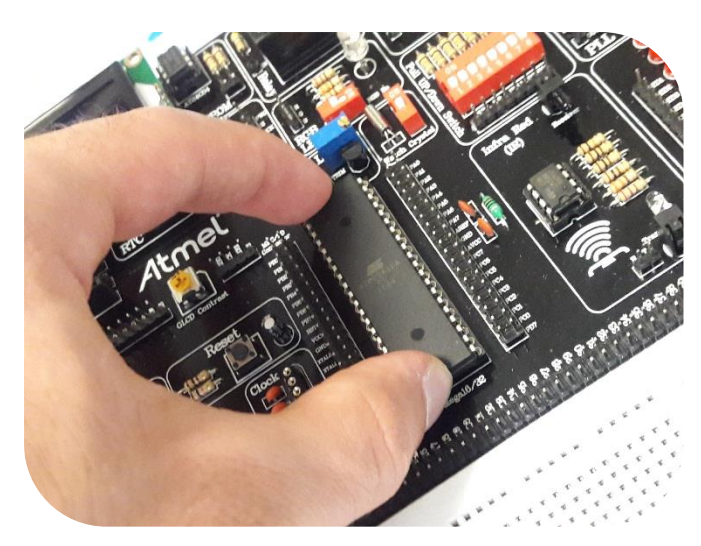

## راهنمای برد آموزشی میکروکنترلر AVR

در برخی از بردهای آموزشی نیرا سیستم در این قسمت از یک زیف سوکت استفاده شده است برای قراردادن آی سی روی زیف سوکت می بایست اهرم متصل به این قطعه را در حالت عمودی )به سمت (باال قرارداده و آی سی را روی آن قراردهید سپس جهت اتصال کامل پایه ها و ثابت نگه داشتن آی سی ، اهرم را به حالت افقی (به سمت پایین) هدایت کنید. با بالا بردن دوباره اهرم، پایه ها آزاد شده و برداشتن آی سی به راحتی انجام خواهد شد

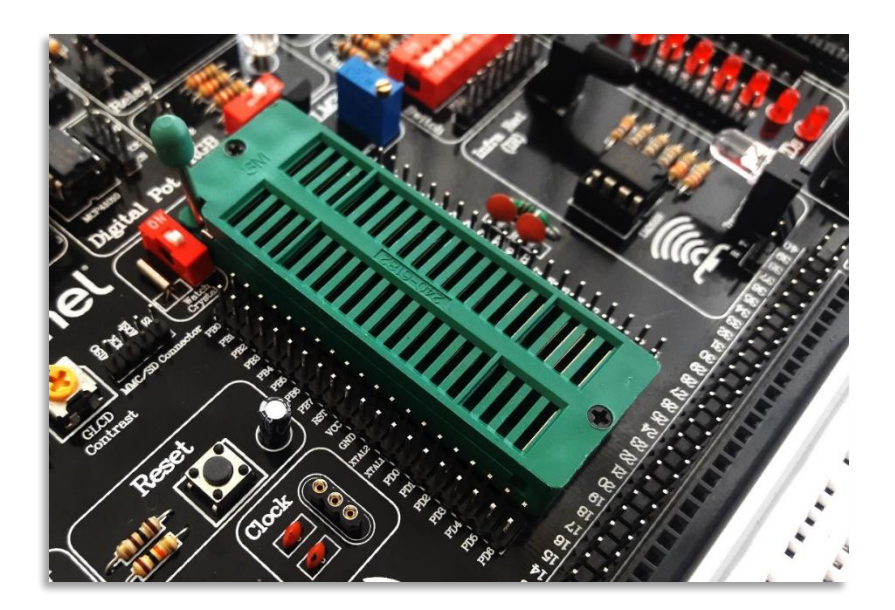

در این حالت نیز حتما در ابتدا به عالمت پایه شماره یک آی سی که با یک دایره خالی بر روی آی سی و یا نیم دایره خالی قسمت باالی آی سی توجه نموده و دقت نمایید که به سمت باالی برد قرارگیرد

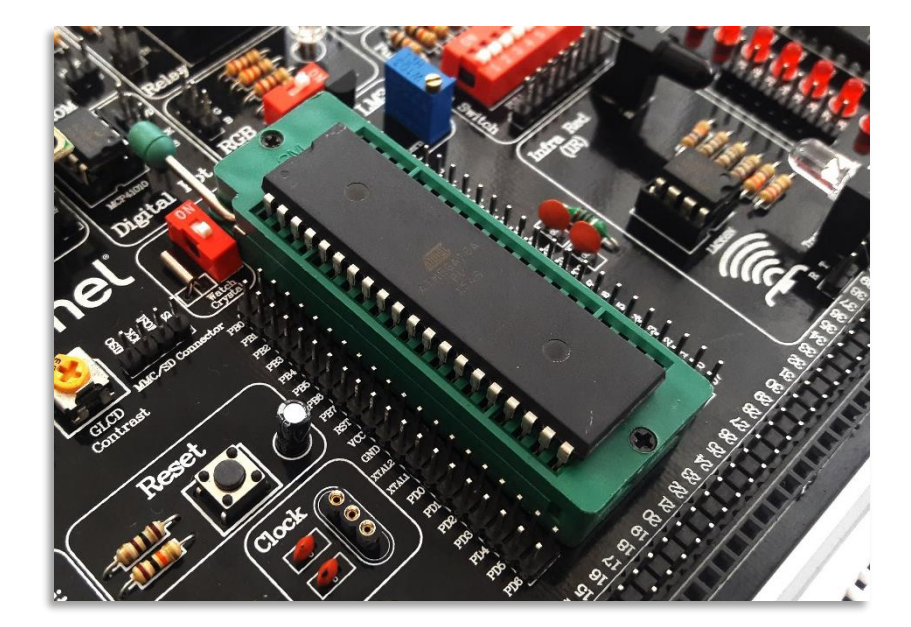

## <span id="page-8-0"></span>واحد **Reset**

همـانطور کــه در شــکل ملاحظــه مــی کنیــد یــک کلیــد فشــاری در کنــار میکــرو قــرار دارد کــه مربـوط بــه Reset میکـرو مــی باشــد . ایــن کلیــد فشــاری بــه پایــه شــماره ۹ میکــرو متصــل مــی باشــد کــه بــا فشـردن آن ، عمـل Reset توسـط مـدار زیـر انجـام مـی گیـرد و برنامــه پروگـرم شــده روی میکـرو از

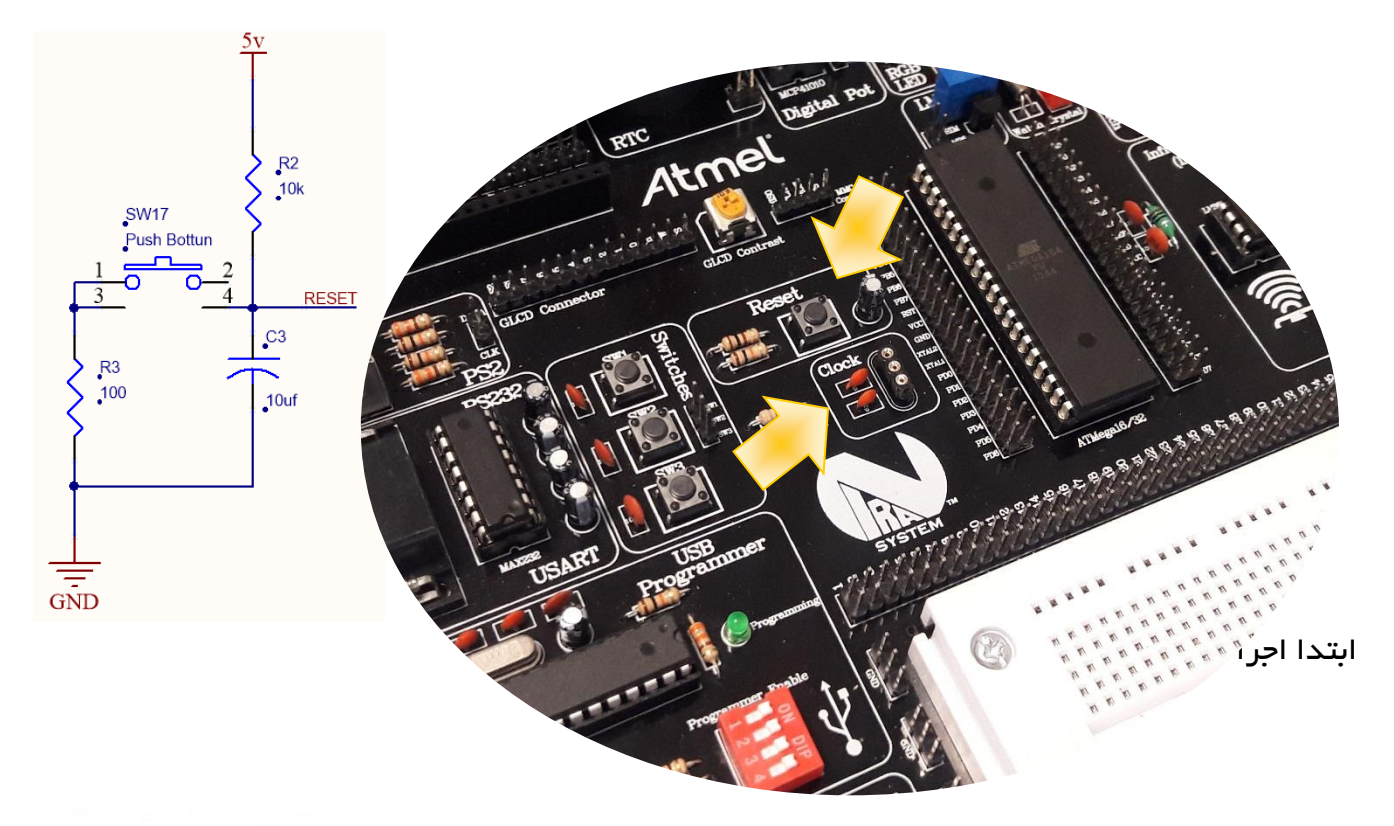

## <span id="page-8-1"></span>واحد **clock**( کریستال(

تمـامی میکروکنترلـر هـا جهـت راه انـدازی نیـاز بــه پـالس ســاعت دارنــد کــه مــی تــوان آن را بــه دو مىورت خـارجی و داخلــی تــأمین کـرد .در مىـورتی کــه بخواهیــد از اســیلاتورهای خـارجی پــالس ســاعت یـا همـان کریسـتال هـا اسـتفاده کنیـد ، بایـد آن را بـر روی کـانکتور مشـخص شــده در شــکل قــرار دهیـد ، تـا بـدین ترتیـب کریسـتال مـورد نظـر ، بـه پایـه هـای شـماره XTAL<sub>2</sub>

۸

00 و 03 میکرو متصل گردد

لازم بــه ذکــر اســت کــه پایــه میــانی کــانکتور ، بــدون اســتفاده مــی باشد و کریستال باید به پایه های انتهایی کانکتور متصل شود

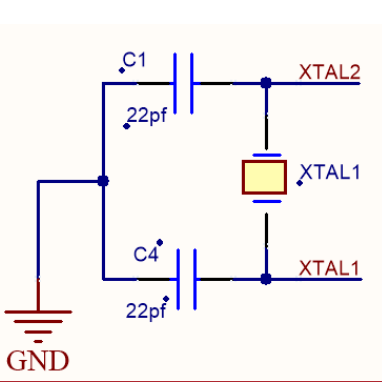

شرکت مهندسی نیراسیستم

in.

## <span id="page-9-0"></span>اواحد پروگر مر

بر روی برد AVR نیرا یک پروگرمر USB تعبیه شددده که به راحتی قابل اسددتفاده بوده و برای فعال کردن آن در ابتدا باید کابل USB موجود در پک را به کانکتور مشـخص شــده در تصــویر متصــل نمایید. مطابق

تصـویر زیر به محض اتصـال کابل، LED پاور مربوط به این واحد روشن خواهد شد

جهت اتصال تغذیه برد از طدریق USB دکمدده USB POWER و بددرای پددروگددرم کددردن میکروکنترلر همه کلیدها را در حالت ON قرار دهید

در صــورتیکـه تمـایـل داریـد از پروگرمر برد نیرا بر روی برد دیگری استفاده کنید و یدا پروگرمر دیگری را به برد نیرا متصـــل نمایید، کلید USB کنید

POWER را در حالت OFF قراردهید

در صـورتی که برای پروگر ام کردن میکرو مایل به بکاربردن پروگرمر دیگری هسـتید، برای اتصال آن به میکرو می توانید از ســوکت پروگرمر که یک باکس ۱۰ پین اســت اســتفاده کنید. پایه های این باکس با توجه به جدول زیر طراحی شده است:

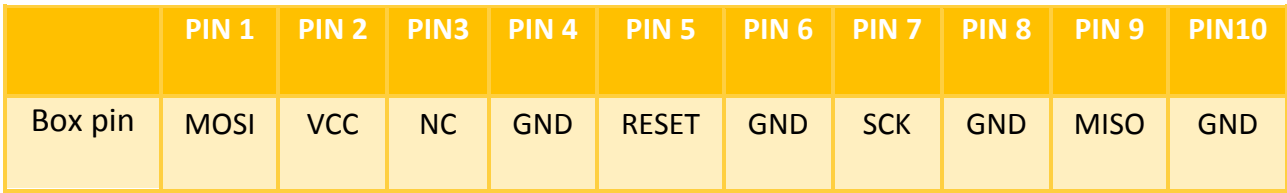

۹

شرکت مهندسی نیراسیستم

برای پروگرام کردن میکرو توســـط این واحد نیازمند اســـتفاده از نرم افزار Khazama هســـتید. روش

استفاده از این نرم افزار و جزئیات مربوط به آن در ادامه بیان شده است

#### <span id="page-10-0"></span>راهنمای نصب

بزنید

.

ابتدا کابل USB را به کامپیوتر خود متصل کنید اگر در اولین بار اتصال پیغام Hardware New Found را مالحظه کردید مراحل زیر را دنبال نمایید

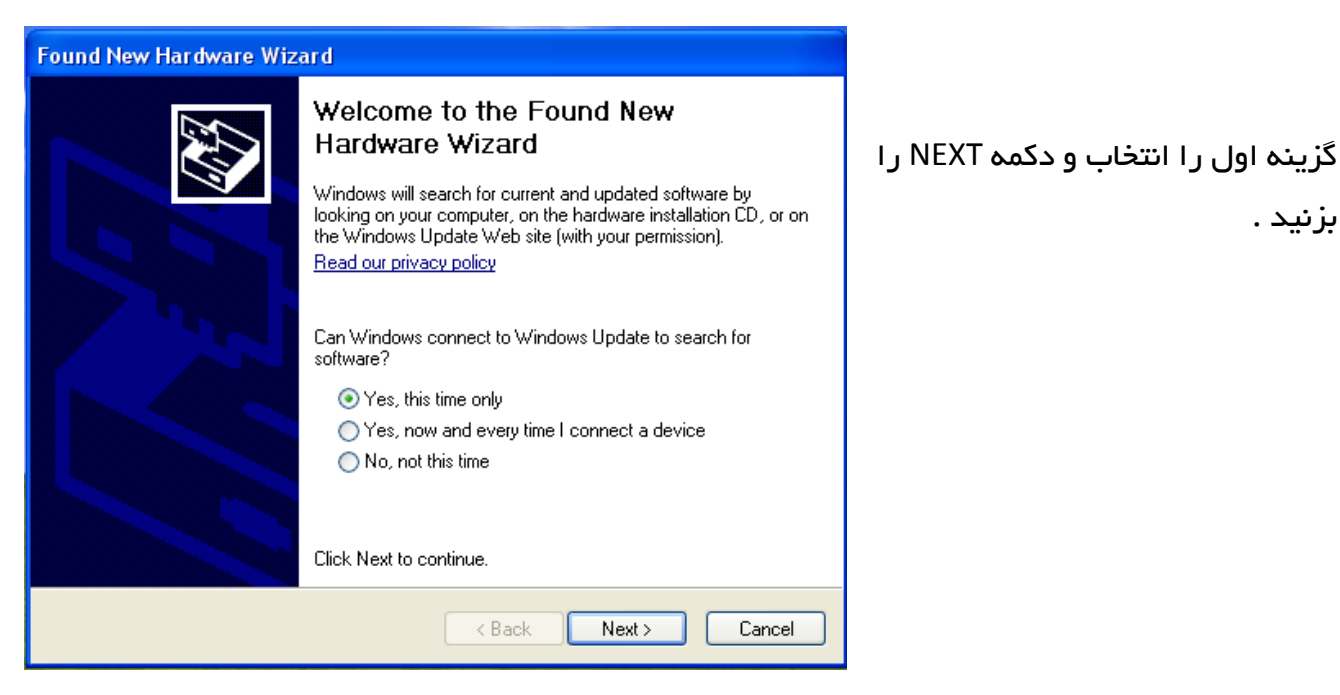

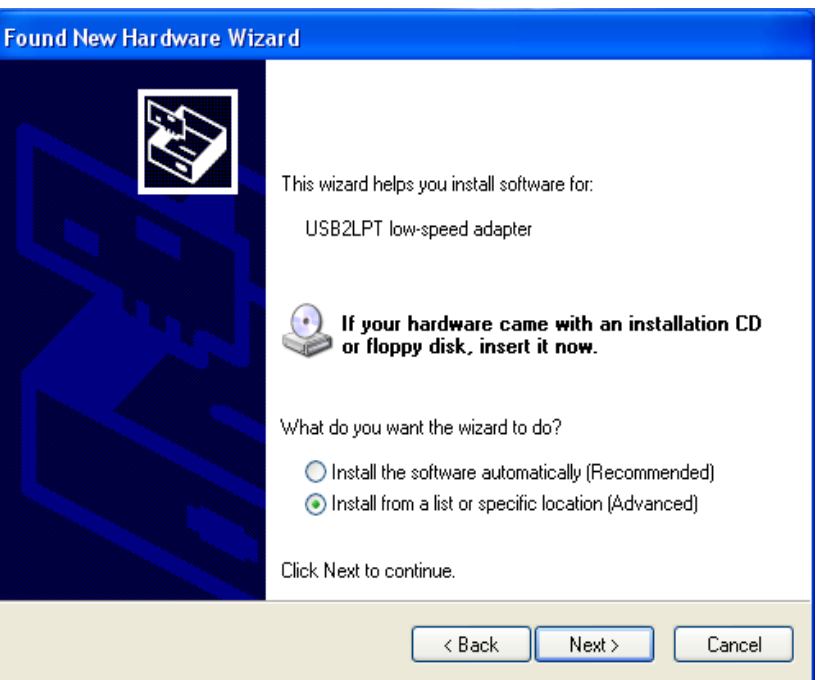

در قسمت بعد گزینه a from Install list or specific location (Advanced (را انتخاب و NEXT کنید

در این قسمت کاربر موظف است درایور مربوط به پروگرامر را از درون CD نصب کند

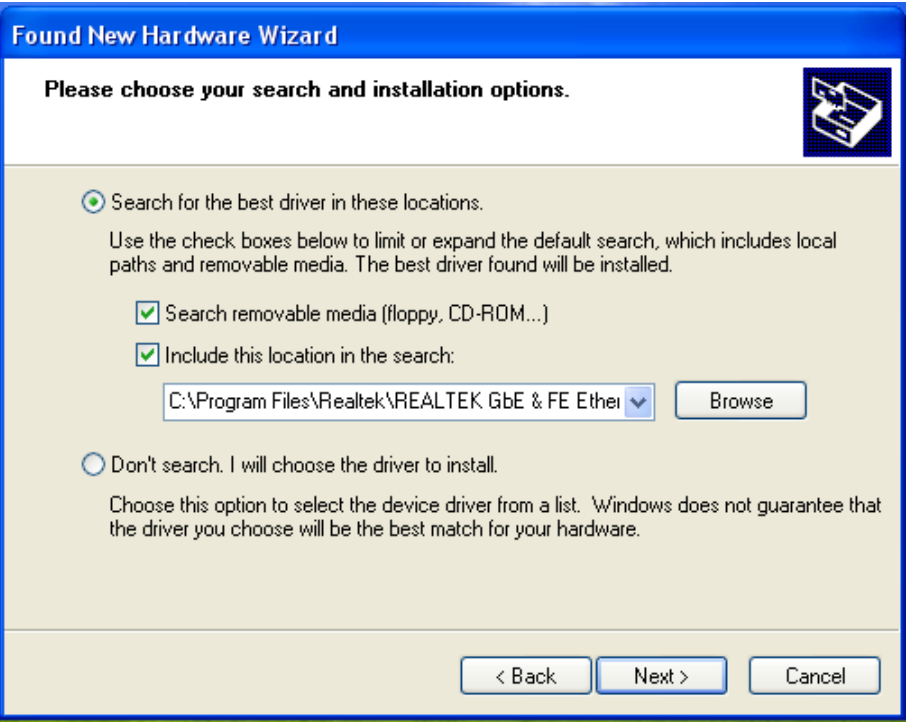

کامپیوتر در حال کپی کردن درایور می باشد

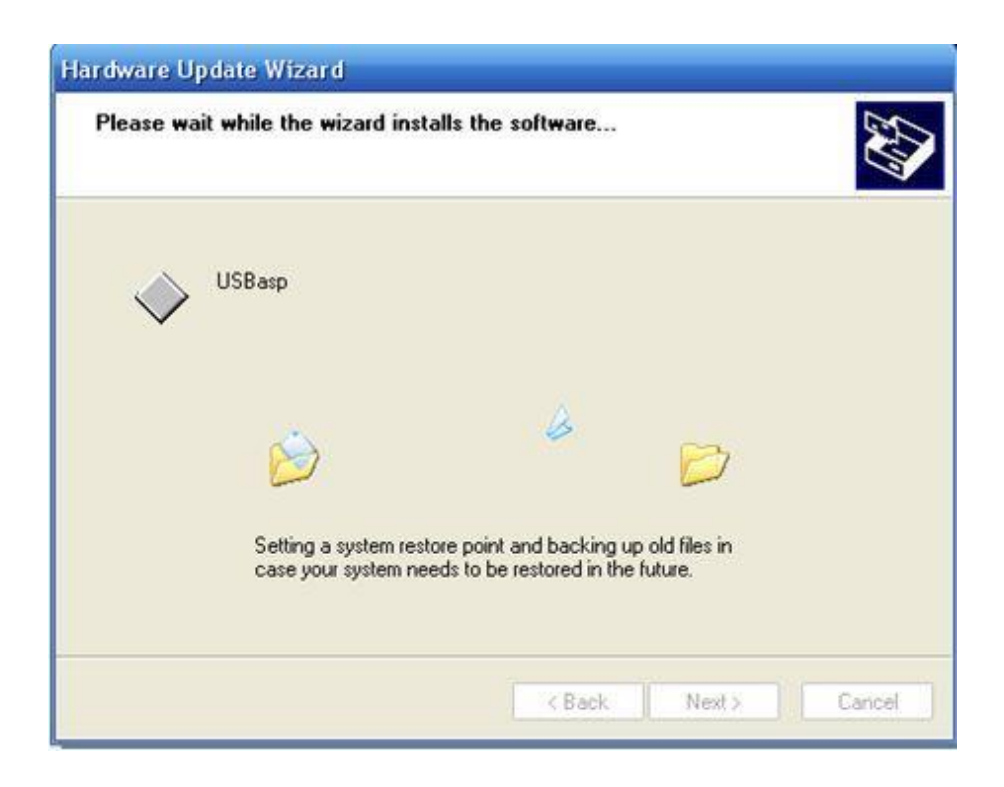

www.nirasystem.com

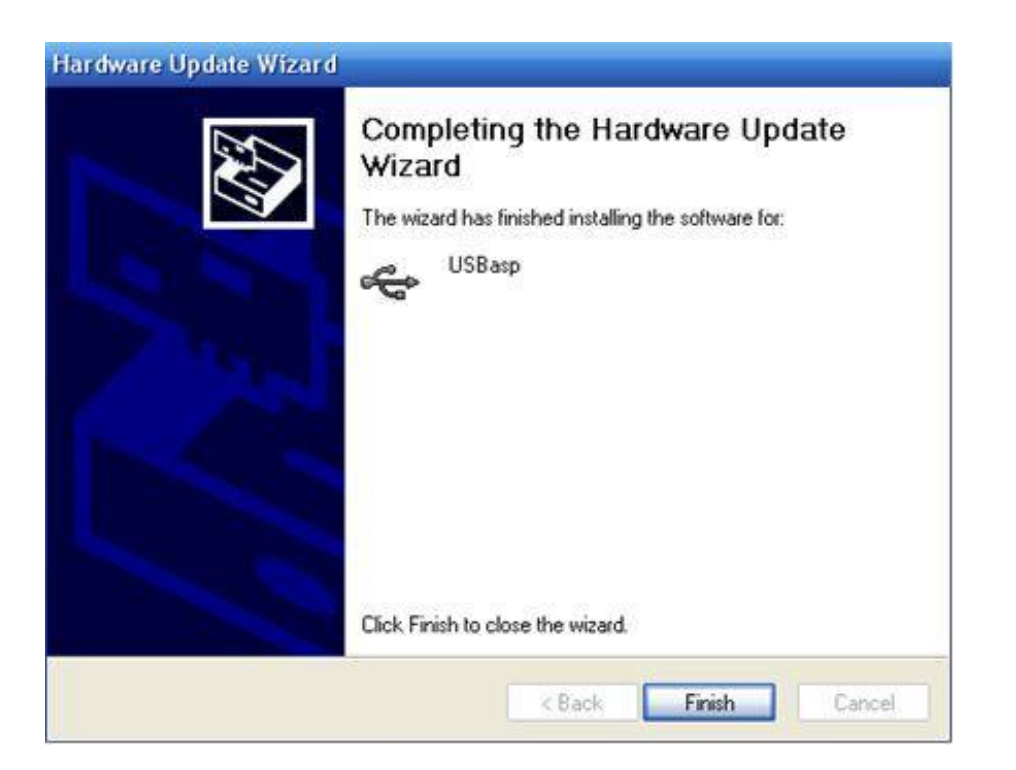

عملیات نصب با موفقیت انجام شد . حال می توانید از پروگرامر خود استفاده نمایید .

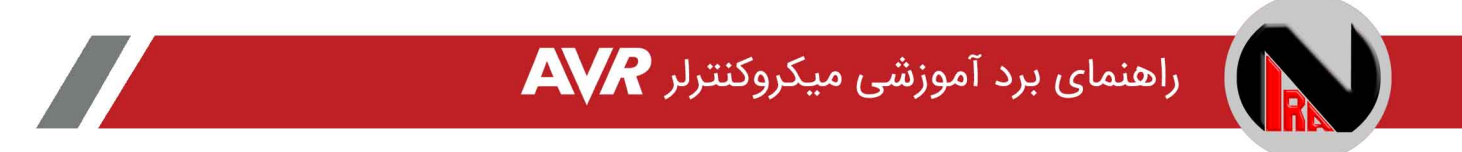

## <span id="page-13-0"></span>نحوه استفاده از نرم افزار Programmer AVR Khazama

جهت پروگرام کردن میکروی مورد نظر می بایست ابتدا IC مورد نظر را از مسیر زیر انتخاب کنید:

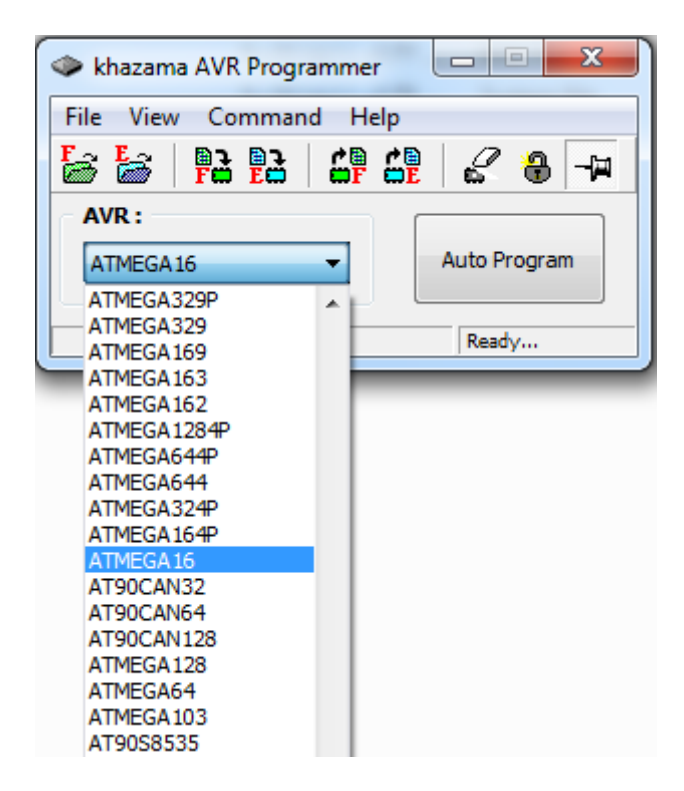

در مرحله بعد می بایست فایل hex ساخته شده توسط انواع کامپایلرهای میکروکنترلر AVR را فراخوانی نمود . این امر از طریق گزینه مشخص شده در شکل زیر انجام می پذیرد :

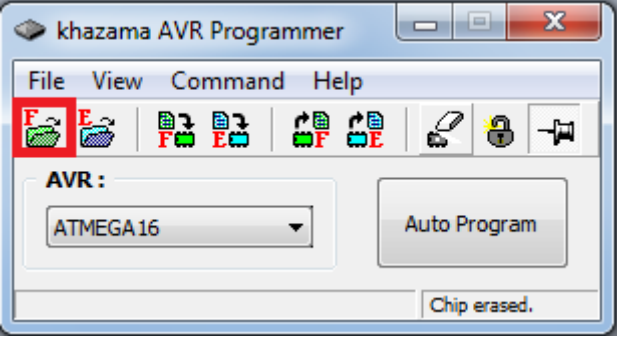

حال قبل از انتقال برنامه مورد نظر به داخل میکرو می بایست یکبار حافظه میکرو را پاک کرد که این امر از طریق گزینه مشخص شده در شکل امکان پذیر است :

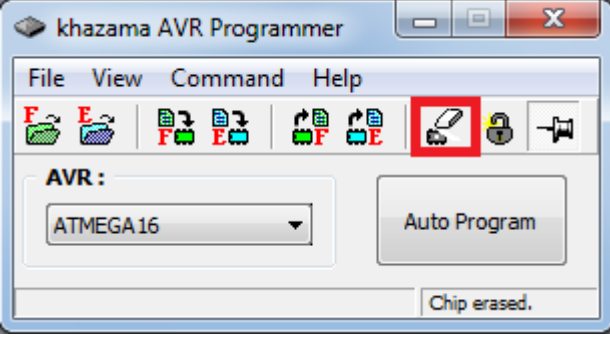

در نهایت با انتخاب گزینه مشخص شده در شکل زیر، برنامه مورد نظر روی حافظه فلش میکرو ذخیره می شود کاربر می بایست تا پایان انتقال کامل برنامه به میکرو و مشاهده پیغام !OK Write FLASH منتظر بماند

شکل زیر منوی مورد نظر را نشان می دهد :

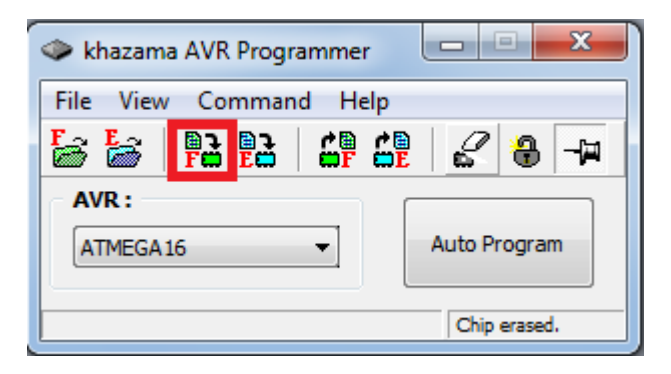

با استفاده از گزینه Auto Program دیگر نیازی به سپری کردن دو مرحله قبل (Erase&Write) نبوده و نرم افزار به صورت خودکار IC را پاک کرده و برنامه را روی حافظه فلش ذخیره می کند در صورت موجود بودن برنامه عملیات مربوط حافظه EEprom نیز در این مرحله انجام می پذیرد

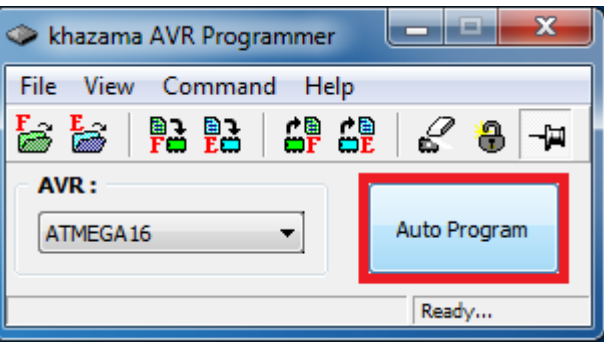

الزم بذکر است تمامی گزینه های ذکر شده در مراحل قبل از طریق منوی Command نیز در دسترس می باشند برای خواندن فیوزبیت ها و اعمال تغییرات مورد نیاز روی آن ها نیز از همین منو و گزینه Fuses ... Bits Lock and استفاده می شود

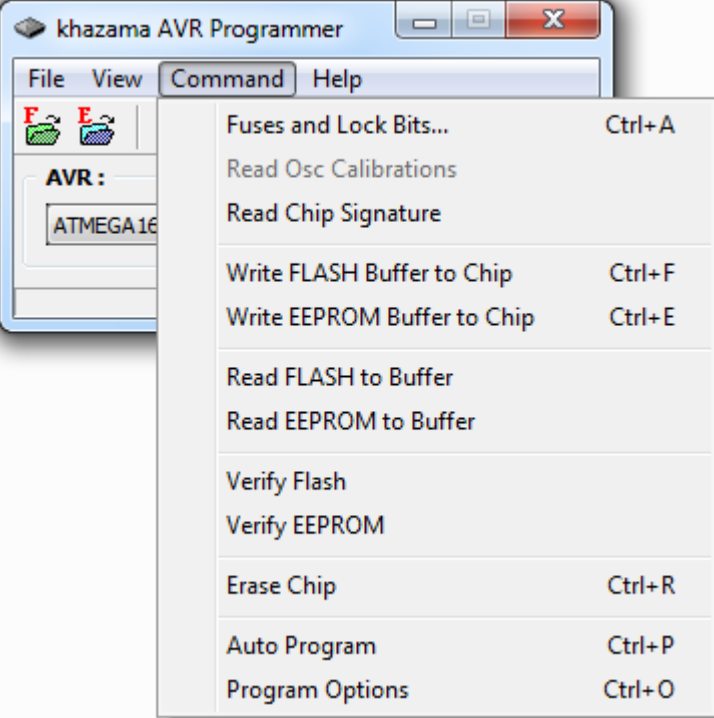

در صورتی که در اواسط کار با پروگرمر با پیغام خطای زیر مواجه شدید، کافیست یک بار کابل USB متصل شده به کامپیوتر و یا برد را جدا کرده و دوباره متصل نمائید

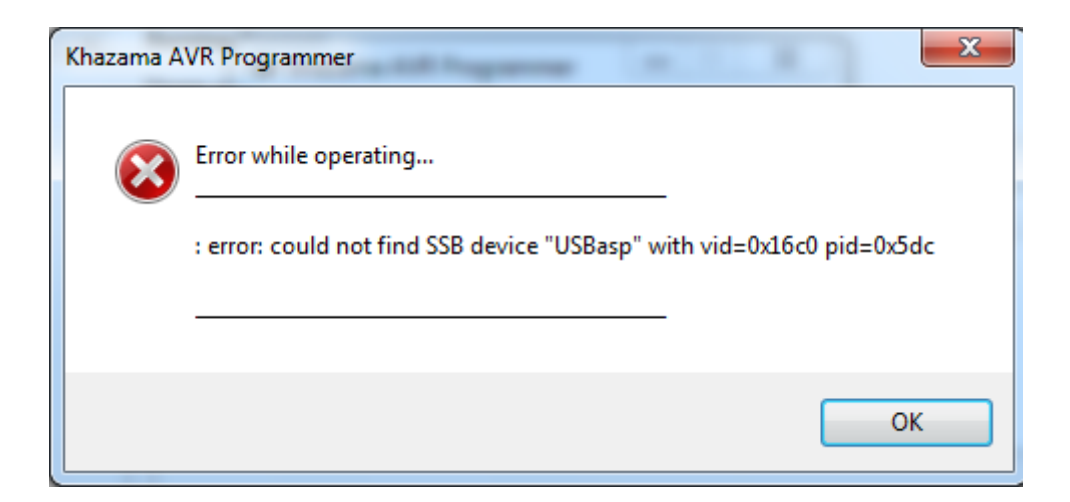

## <span id="page-16-0"></span>پایه های میکروکنترلر و هدرها

یکی از ویژگی هدای برد AVR نیرا قرار دادن تمامی پایه های میکرو در اختیار کاربر به منظور ایجاد قدرت انتخاب در استفاده از پورت های مختلف و سهولت استفاده از واحدهای مختلف میکرو می باشد

41 پدایده میکرو در قدالدب دو ردیف پین هددر 01 نری پایه در اطراف میکرو یک ردیف پین هدر 41پایه نری و یک ردیف پین هدر 41 پایه مادگی پایین میکرو قرار گرفته اند و با اسددتفاده از سددیم به راحتی به واحدهای مورد نظر روی برد و یا حتی قطعات و ماژول هایی خارج از این برد متصل می گردند

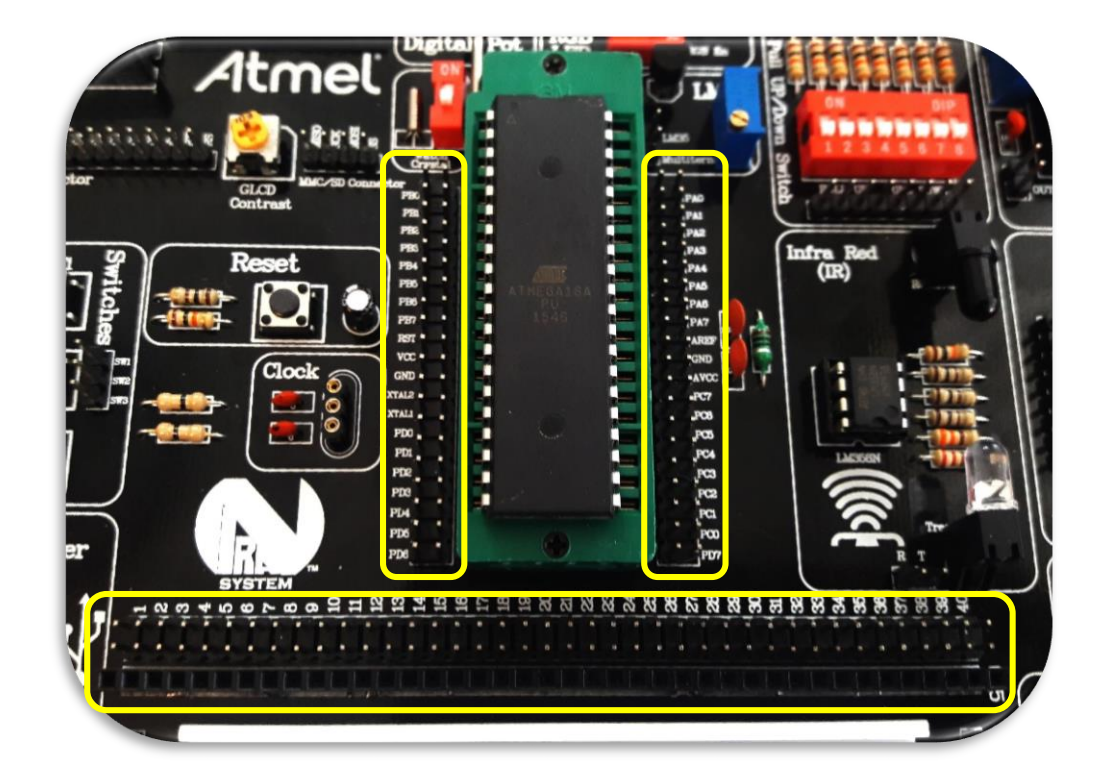

علاوه بر پـایــه هـای میکرو، پین هــدرهـای تغـذیه نیز در اطراف برد بورد در نظر گرفته شــــده اند و برای استفاده در بردها و ماژول های جانبی و یا استفاده بر روی برد بورد تغذیه مورد نیاز کاربر را در دسترس وی قرار می دهنـد. این پـایــه ها در فضـــای پایین برد قرارگرفته اند و به ولتاژهای 3.5 ، 5 و 7.5 ولت و همچنین زمین (GND) مدار متصل هستند.

## نمایشگرها

## <span id="page-17-0"></span>**LCD** کاراکتری

lcd هدای کداراکتری نمدایشدددگرهدای کم هزینده و متداولی برای نمایش کاراکترها هســتند. در این برد از یک lcd کاراکتری 16×2 اسدتفاده شدده که دارای ۲ سـطر و ۱۶ سـتون می باشــد. برای قراردادن LCD روی برد بداید از پین هدر مادگی

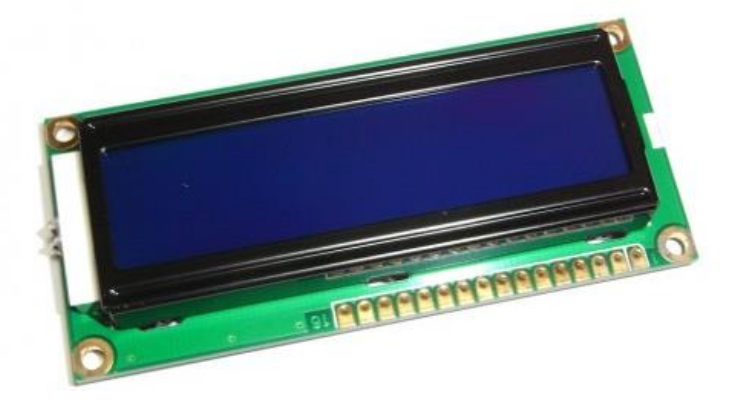

01پایه در باالی برد استفاده نمایید و به شکل زیر LCD را به برد متصل نماییددر تصویر استفاده نمایید توجه : حتما قبل از قراردادن LCD روی برد از خاموش بودن برد اطمینان حاصل نمایید در غیر اینصورت ممکن است LCD شما به مرور زمان آسیب ببیند

با استفاده از پتانسیومتر زیر LCD نیز می توان درخشندگی نور پس زمینه را تنظیم کرد

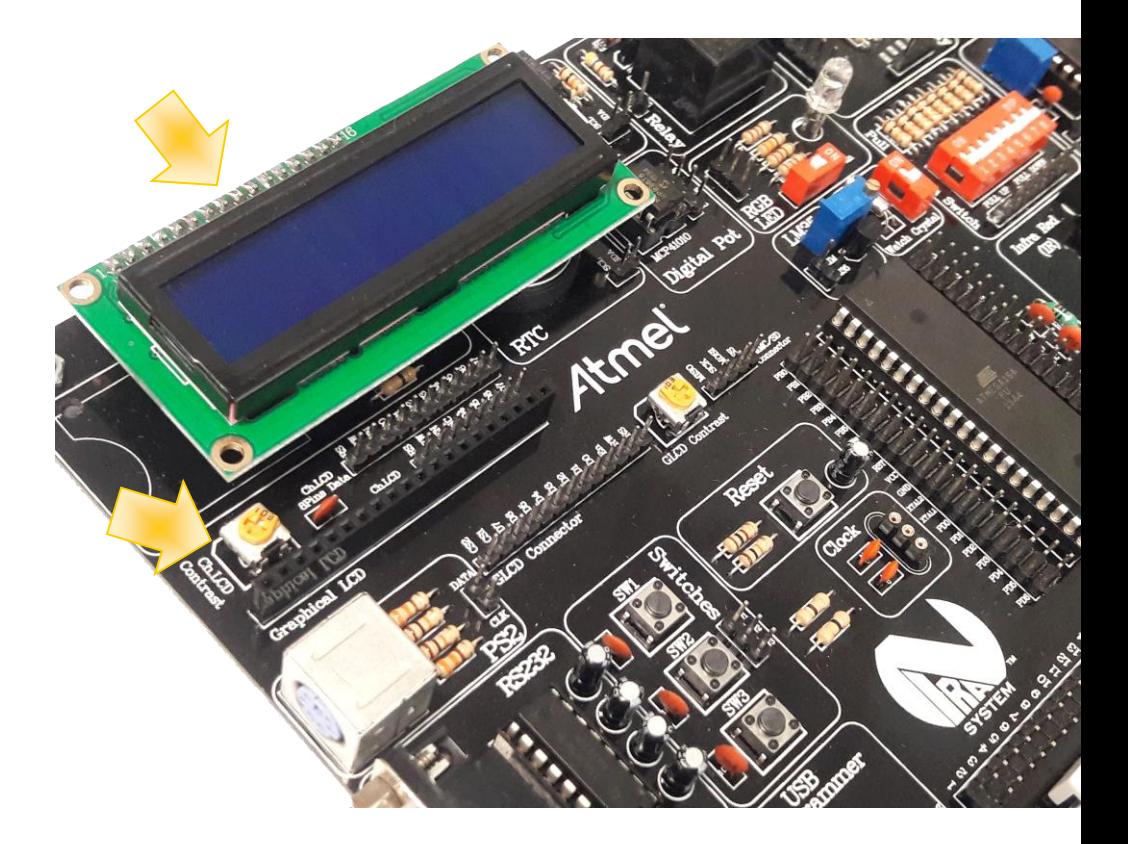

برای انتقدال اطالعدات از میکرو به LCD دو روش مختلف وجود دارد که عبارتند از انتقال اطالعات (DATA(

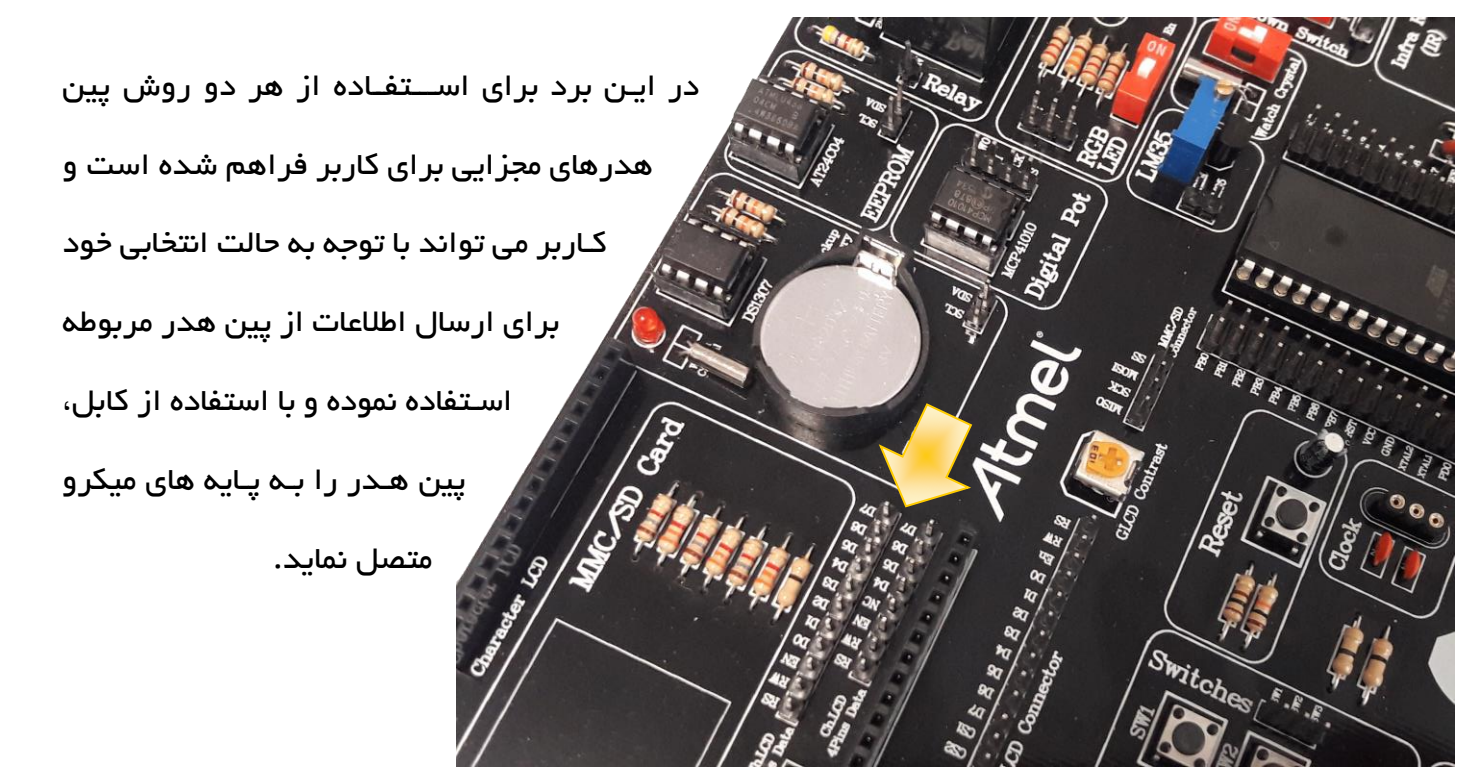

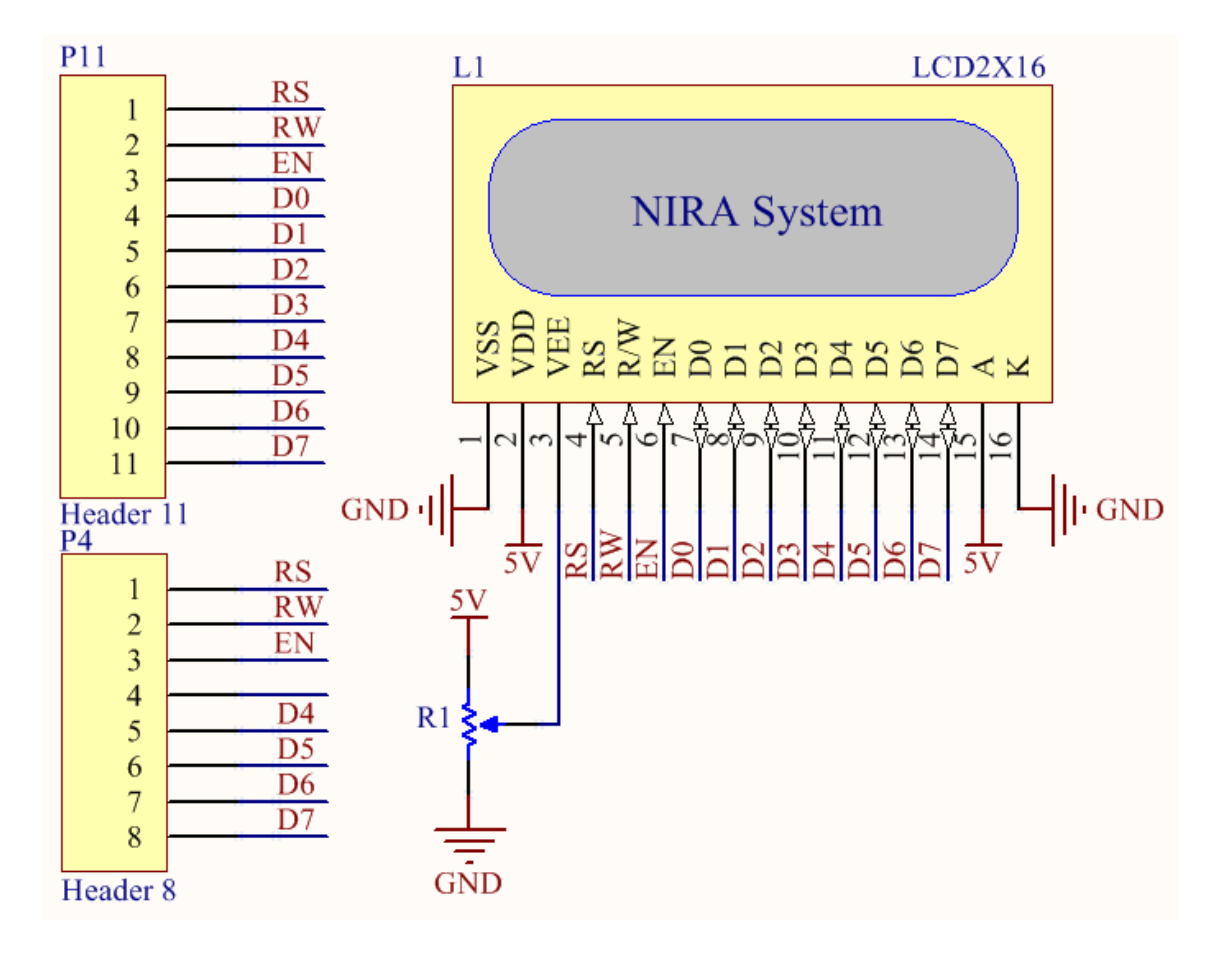

به صورت 4 بیتی و 8 بیتی

## <span id="page-19-0"></span>**LCD** گرافیکی

LCDهای گرافیکی یا GLCD ها نمایشدددگرهایی مناسدددب نمایش محتویات گرافیکی مانند متن، شــکل، عکس و ... هســتند. LCD گرافیکی در نظر گرفته شده برای این برد از نو 108KS و در سایز 64×128 پیکسل می باشد که باید توسط خود کاربر تهیه و اسدتفاده شدود این نو از LCD دارای 01 پایه بوده و برای اتصدال آن به برد باید از پین هدر ۲۰تایی مادگی مشخص شده در تصویر استفاده نمود.

 توجه : حتما قبل از قراردادن LCD روی برد از خاموش بودن برد اطمینان حاصل نمایید در غیر اینصورت ممکن است LCD شما به مرور زمان آسیب ببیند

برای استفاده از GLCD کاربر می تواند برای ارسال اطالعات از پین هدر 03تایی مربوطه استفاده نموده و با اســتفاده از کابل، پین هدر را به پایه های میکرو به دلخواه متصــل نماید. با اســتفاده از پتانســیومتر تعبیه شده نیز می توان میزان درخشندگی نور پس زمینه را تنظیم کرد

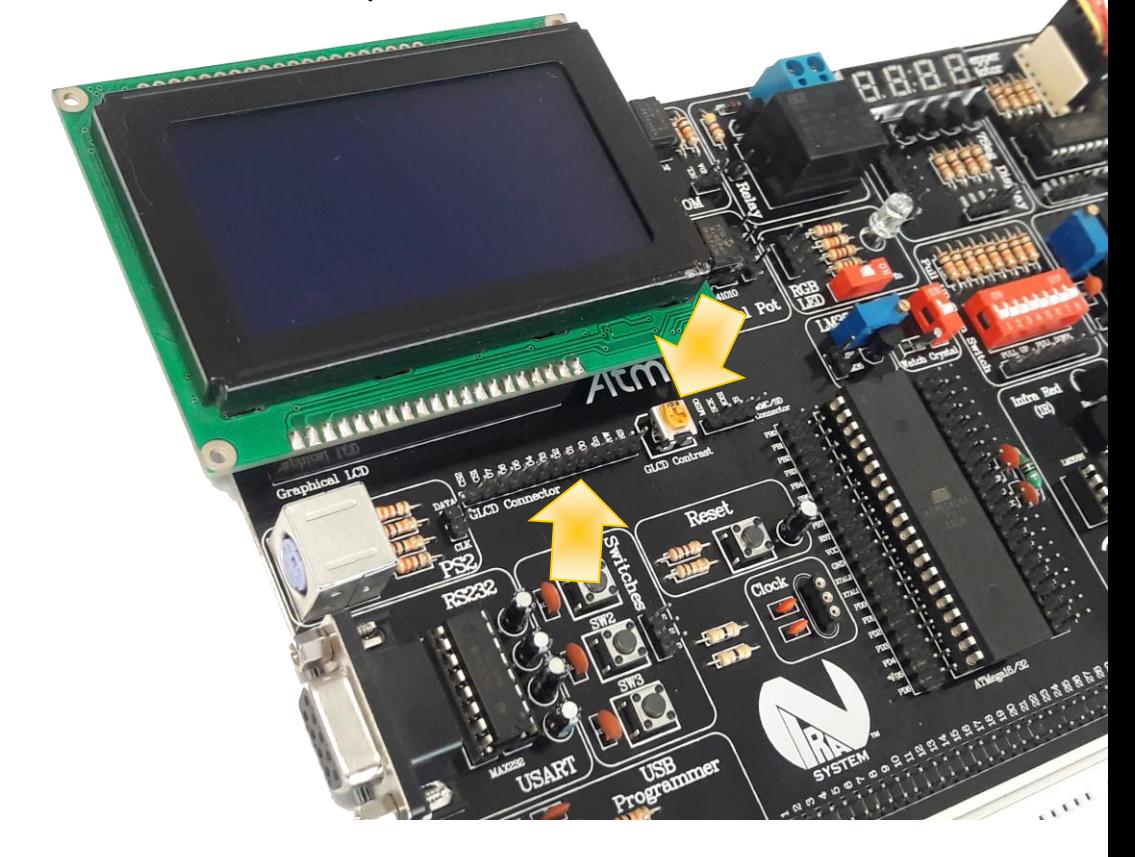

\*\*\*\*\*\*\*\*\*\*\*\*\*\*\*\*\*\*\*\*

# راهنمای برد آموزشی میکروکنترلر AVR

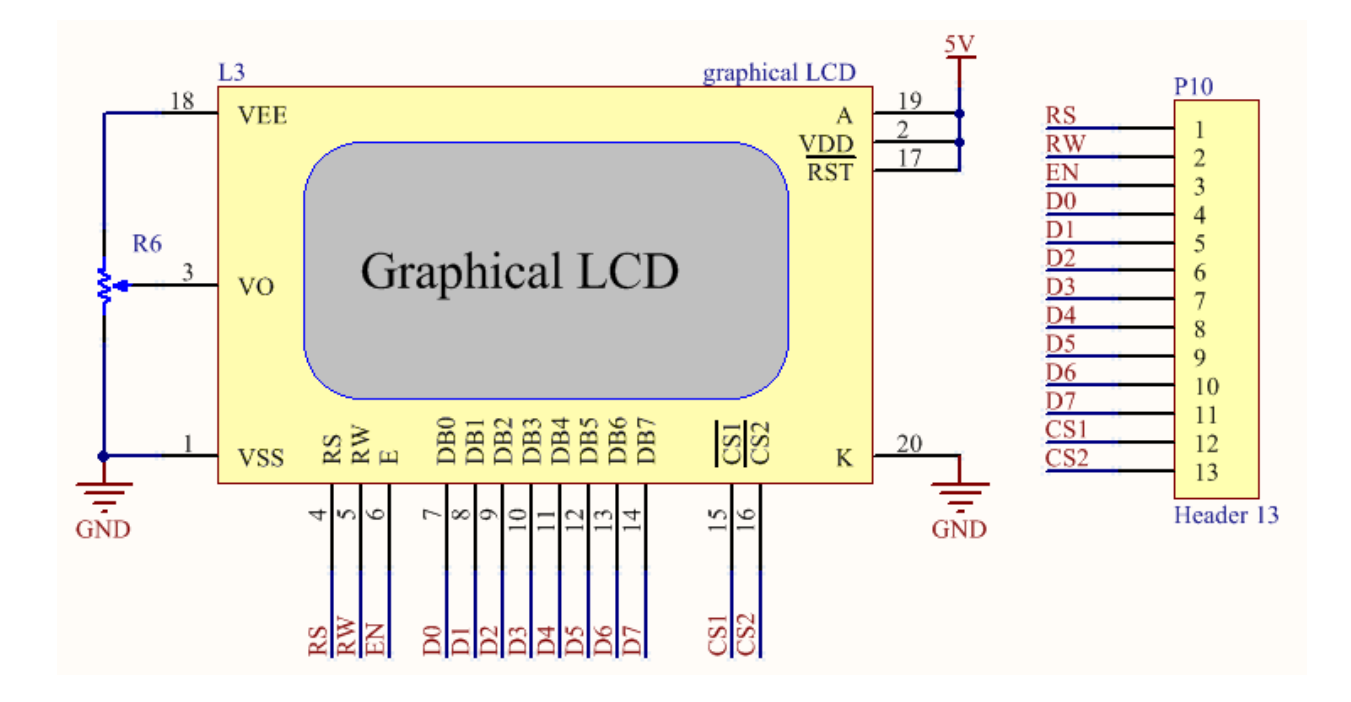

## <span id="page-20-0"></span>**SEVEN SEGMENT** نمایشگر

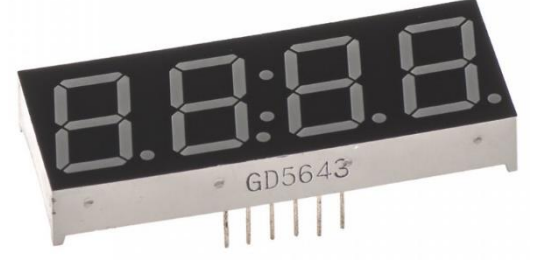

سـون سـگمنت ها به دلیل قیمت پایین ، برنامه ریزی آسـان وابعاد کوچک جزء رایج ترین نمایشــگرهای موجود در بازار هسدتند سون سگمنت ها در ساعت های دیجیتال شمارنده

ها و دیگر وســایل الکترونیکی جهت نمایش اطلاعات عددی مورد اســتفاده قرار می گیرند. همانطور که از

اسدم آن پیداسدت سدون سگمنت دارای هفت قطعه دیود نوری می باشد که به فرمی مستطیلی مانند چیده شده اند و ظاهر اعداد را می سازند یک قطعه ی دیود نوری هشتم هم وجود دارد که نقطه اعشاری را معین می کند.

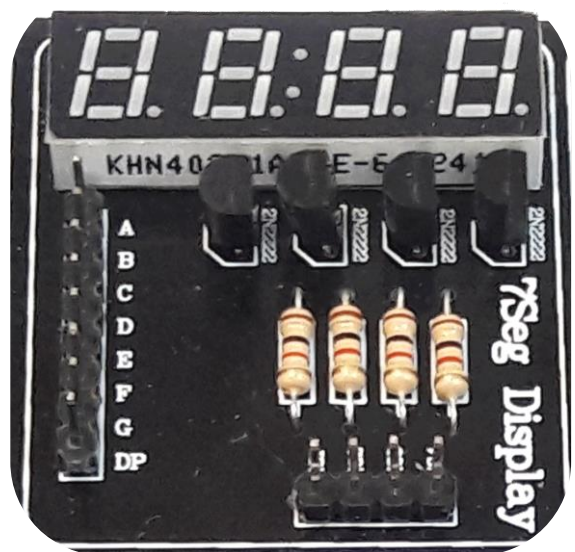

در این برد چهار سدون سگمنت به صورت مالتی پلکس شده و آند مشترک مورد استفاده قرار گرفته اند بنابراین جهت روشــن کردن هر LED یا ســگمنت باید پین مربوط به کاتد آن را با عدد صــفر مقدار دهی کرد. پین های متصـل به کاتدها به پین هدر ∧تایی موجود در این واحد متصـل هسـتند. پین هدر ۴تایی نیز همان طور که در شدماتیک مربوطه نمایش داده شدده به بیس ترانزیستورها متصل و پایه های کنترل هستند و برای راه اندازی و کنترل هر یک از چهار عدد مقداردهی می شوند

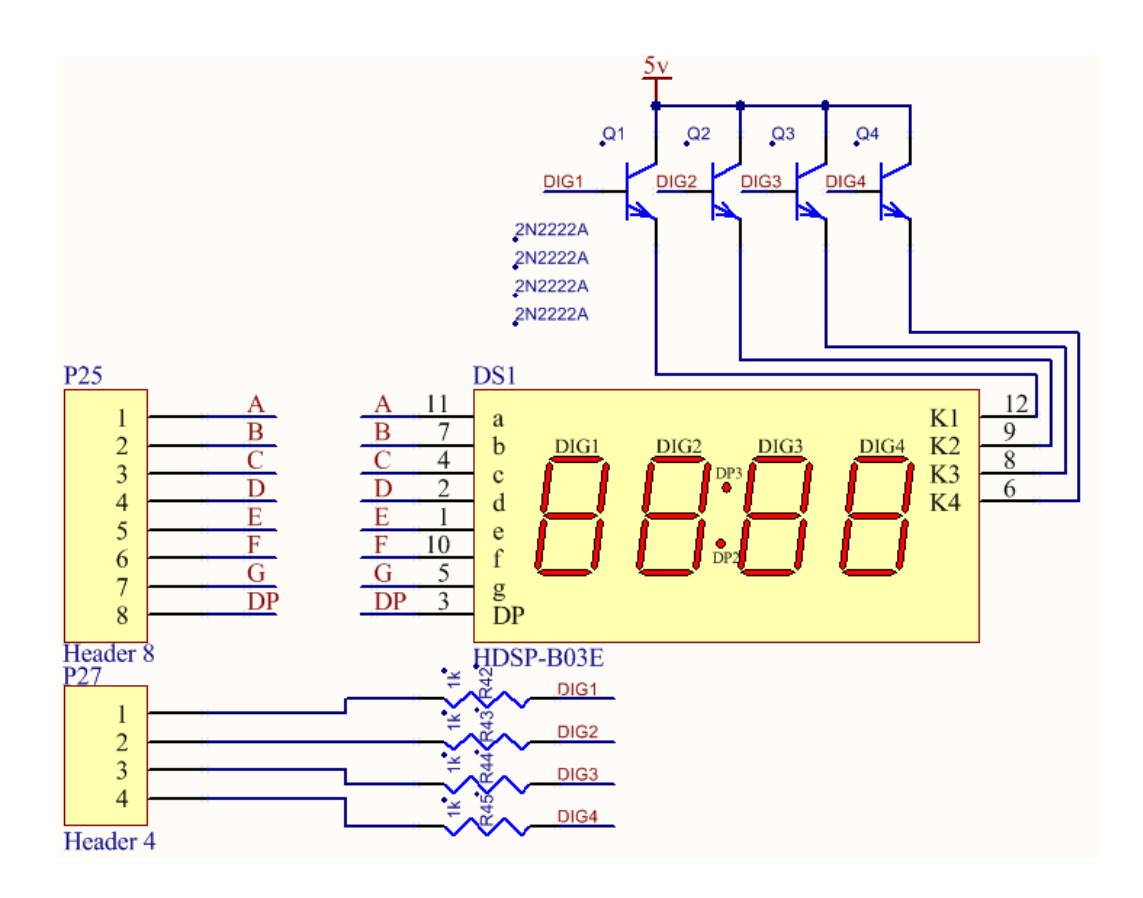

## <span id="page-22-0"></span>(Stepper Motor) موتور پله ای

استیر موتور (Stepper Motor) یا موتور پله ای یک موتور براشلس (Brushless(الکتریکی DC است که یک دور کامل )311 درجه( را به تعدادی یله یا استپ مساوی تقسیم می نماید. این موتور ها در هر پله یا استپ به میزان خاصی بر حسب درجه دوران می کنند به عنوان مثال محور استپ موتور ۱/۵ درجه در هر استپ ۱/۵ درجه دوران می کنند .

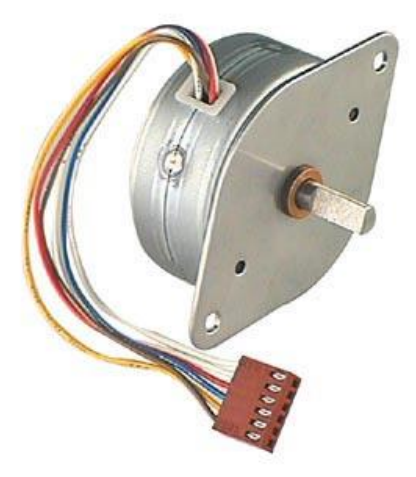

همانطور که در تصویر مالحظه می کنید یک عدد موتور پله ای به همراه درایور در اختیار کاربر قرار داده شده است .با توجه به اینکه میکروکنترلرهای موجود در بازار ، عموماً با جریان و ولتاژ های پایین راه اندازی می شوند ، قادر به تأمین جریان راه انداز موتورهای DC ، پله ای و . . . نیستند . به همین دلیل باید برای راه اندازی انواع موتورها از درایور یا مدار راه انداز استفاده کرد . برای راه اندازی این موتور از آی سی A2003ULN استفاده شده است که در واقع نوعی بافر می باشد

برای راه اندازی موتور پله ای باید پین هدر 4تایی متصل به ورودی درایور را به پایه 4 از میکرو به دلخواه متصل نمایید

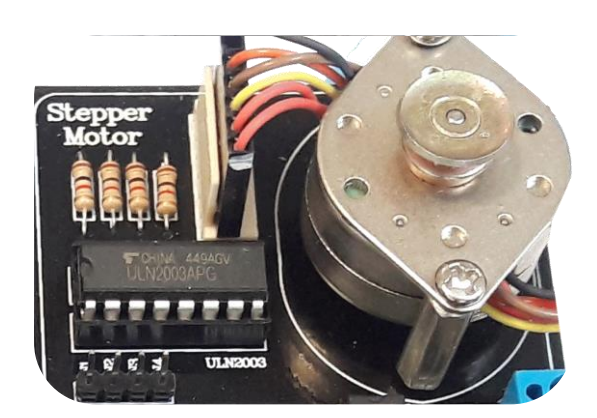

# راهنمای برد آموزشی میکروکنترلر **AVR**

 $\mathbf{R}$ 

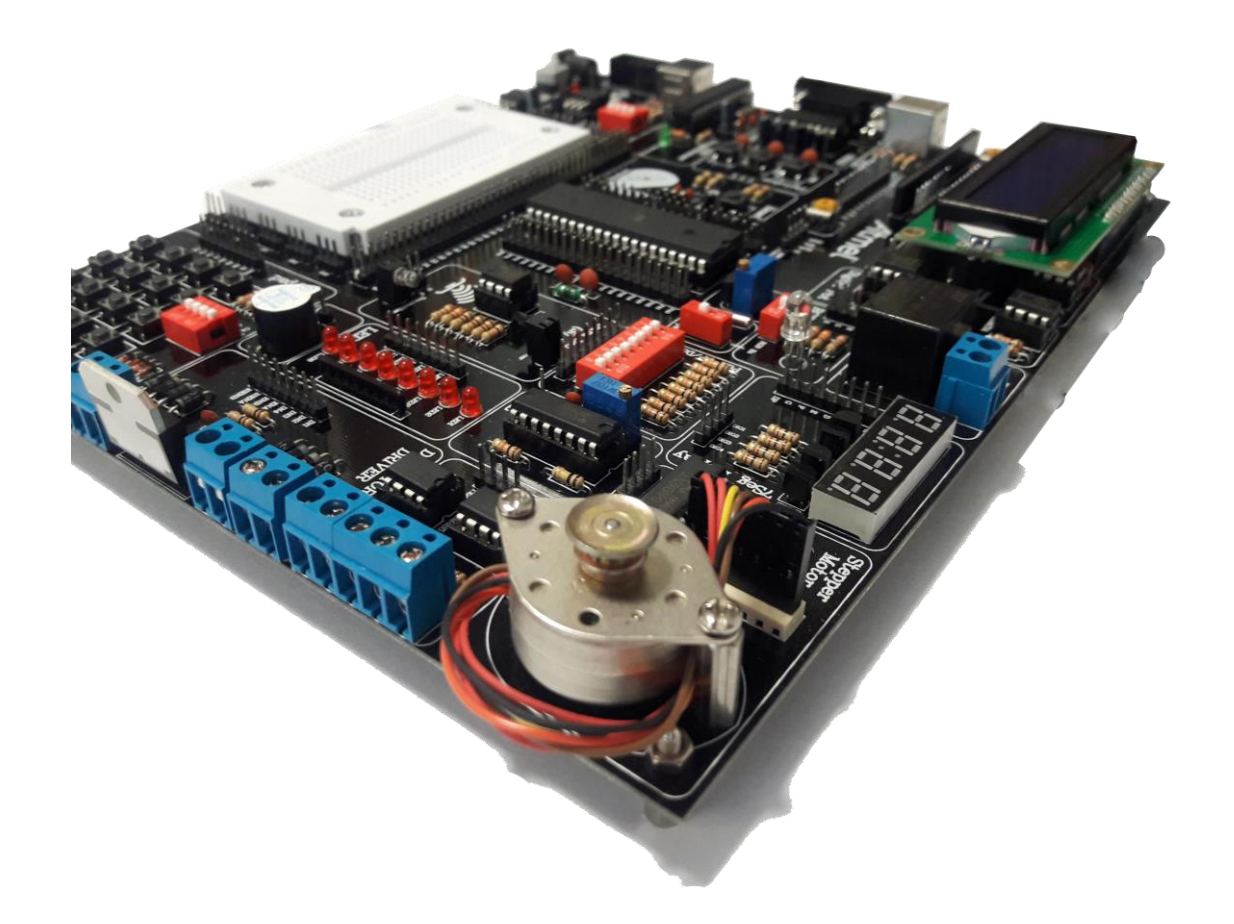

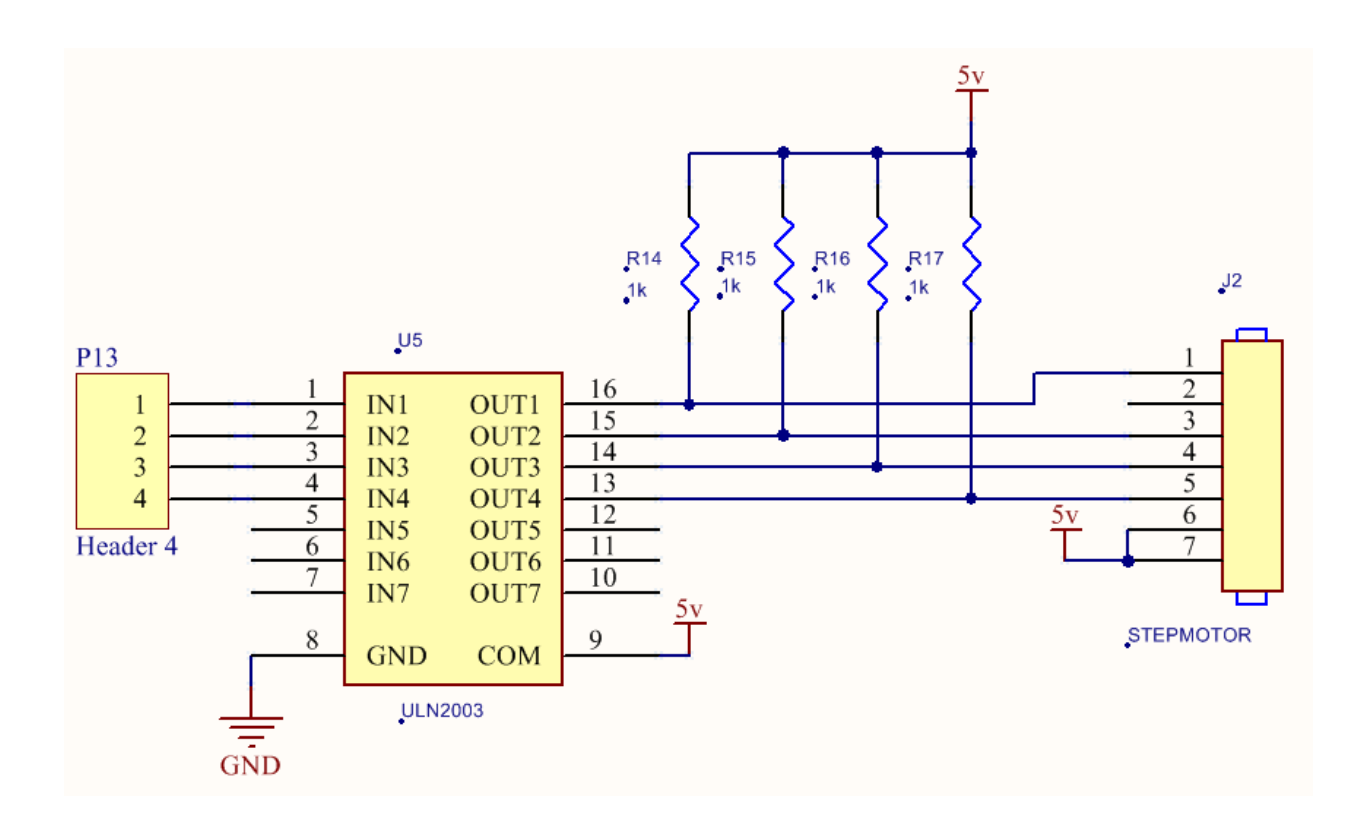

www.nirasystem.com

۲۳

شرکت مهندسی نیراسیستم

# راهنمای برد آموزشی میکروکنترلر AVR

#### <span id="page-24-0"></span>صفحه کلید ماتریسی

در پروژه های صنعتی و تمرین های مربوط به کار با میکروکنترلرها معموالً ارسال فرمان یا ارسال اعداد و کاراکترها به CPU حائز اهمیت است به همین سبب در چنین شرایطی از صفحه کلید ماتریسی )Pad Key )استفاده می شود بر روی برد آموزشی میکروکنترلر نیرا یک صفحه کلید ماتریسی 4x4 قرار دارد که سطرها و ستون های آن در اختیار کاربر قرار گرفته است . شما می توانید با برقراری ارتباط بین Key Pad و میکرو ، از صفحه کلید خود در پروژه ها استفاده نمایید

اسکن کردن Pad Key می تواند به روش های مختلفی صورت پذیرد به عبارت دیگر کاربر به نسبت نو برنامه و سخت افزاری که در اختیار دارد برنامه مربوط به پویش صفحه کلید خود را می نویسد

در راحت ترین نوع برنامه ، کاربر برای تعیین منطق پایه های میکروکنترلر جهت خواندن اطلاعات ، باید ایمنی به نویز آن پایه را بالا ببرد تا دیتای دریافتی توسط میکرو مطابق با واقعیت باشد . به عبارت دیگر نویز محیط بر روی دیتای دریافتی کمترین اثر را داشته باشد . به همین خاطر ستونهای صفحه کلید قرار گرفته بر روی برد آموزشی نیرا ، توسط مقاومت های Pull Up به تغذیه وصل شده اند .

شرکت مهندسی نیراسیستم

توجه : کاربر هنگام برنامه نویسی باید به این نکته توجه داشته باشد که منطق ستونهای صفحه کلید

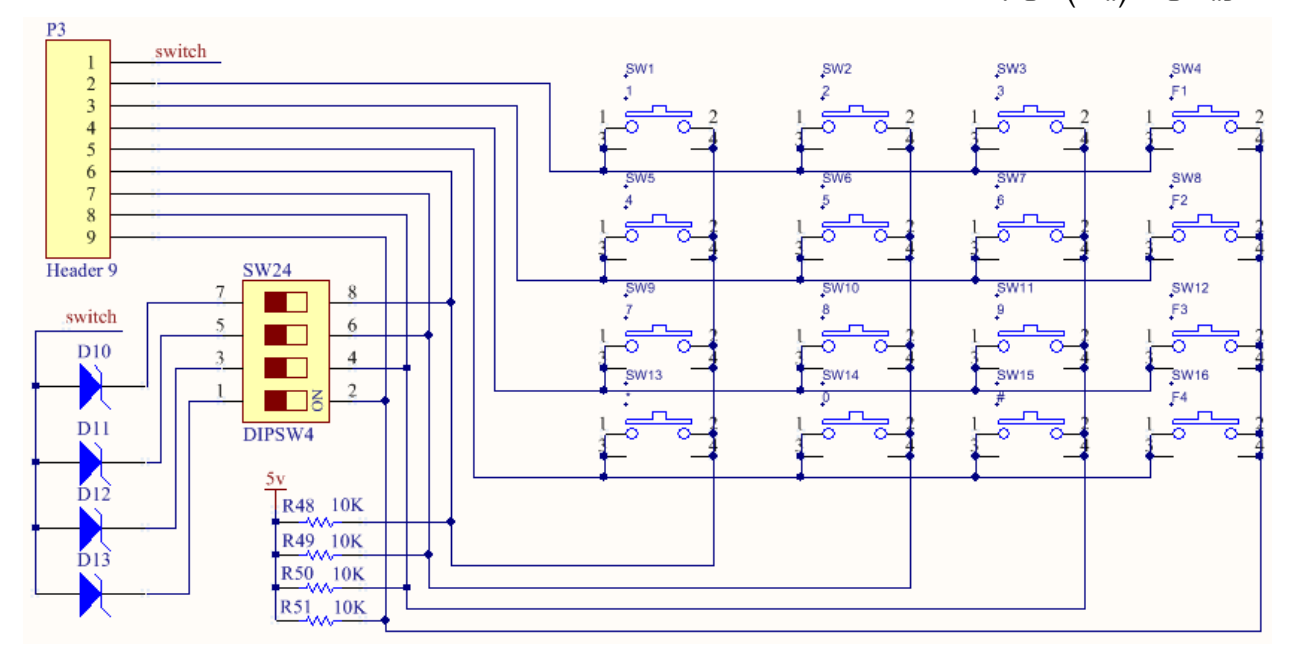

ماتریسی 1 (یک) می باشد .

#### آماده سازی کیبورد جهت ایجاد وقفه

در شـرایطی که کاربر بخواهد برنامه میکروکنترلر خود را به صـورت حرفه ای نوشـته و قدرت پردازشــی CPU را افزایش دهـد از وقفـه هـا اســـتفاده می نماید . یکی از پرکاربردترین قطعات مورد اســـتفاده در پروژه ها صفحه کلید ماتریسی می باشد که کاربر باید با اسکن کردن صفحه کلید کلید فشرده شده را شــناســایی و عملیات مورد نظر را انجام دهد . عموماً اســکن کردن صــفحه کلید بدون اســتفاده از وقفه ، قدرت پردازشـی CPU را کاهش می دهد . برای بهبود شـرایط کاری CPU باید امکانی سخت افزاری پدید آورد تا با فشرده شدن هر کلید ، وقفه خارجی رخ دهد .

بدین منظور بر روی برد آموزشدی میکروکنترلر نیرا سدتونهای کیبورد بوسیله دیودهای نشان داده شده بر روی شدکل OR شدده اسدت و سدر مشدترک دیودها ) نشدان داده شدده بر روی شکل( بر روی کانکتور اصلی قرار گرفته است . در این صورت با فشرده شدن هر کلید ، وقفه ایجاد خواهد شد و کاربر میتواند برنامه اســکن کردن کیبورد را در روال ســرویس وقفه بنویســد. برای اســتفاده از این امکان کاربر باید dip switch ها را در وضعیت ON قرار دهد .

## کلیدهای فشاری )کاربرد در ایجاد وقفه خارجی(

بر روی برد آموزشی میکروکنترلر نیرا سه کلید فشاری تعبیه شده که می توانند به دلخواه کاربر و با توجه به کاربرد مورد نظر به پایه های مربوط به وقفه میکرو و یا سایر پایه ها متصل شوند. در صورت فعال بودن وقفه می توان از آن ها به عنوان وقفه خارجی استفاده کرد و در غیر این صورت به عنوان یک کلید ساده برای ارسال فرمان به میکرو مورد استفاده کاربر قرار

<span id="page-26-0"></span>می گیرند

\*\* الزم به ذکر است که کلیدها Up Pull نشده اند

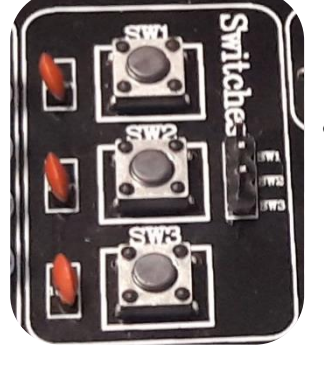

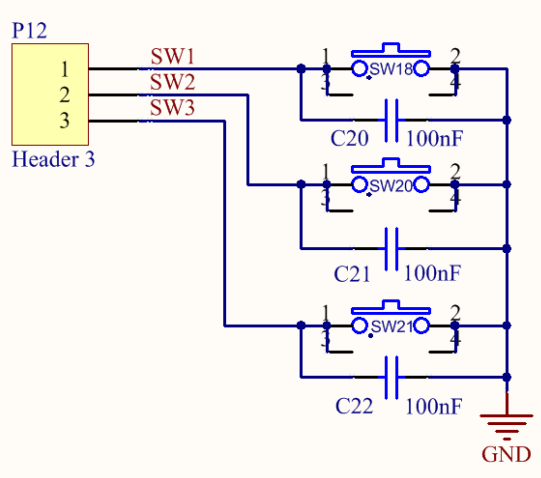

## <span id="page-26-1"></span>**PULL DOWN** و **PULL UP** کلیدهای

بر روی برد آموزشدی نیراسدیستم یک سوئیچ 8تایی با عنوان واحد DOWN&UP PULL تعبیه شده است 4عدد از کلیدها در حالت UP PULL قراردارند یعنی توس مقامت به VCC متصل شده اند و 4 کلید دیگر نیز در حالت PULL DOWN قراردارند، یعنی توسـط مقاومت به زمین وصــل شــده اند و با قرار دادن هر یـک از این کلیـدهـا در حالت on، پایه های همواره یک (در حالت PULL UP) و یا همواره صــفر (در حالت DOWN PULL )در اختیار کاربر قرار خواهند گرفت

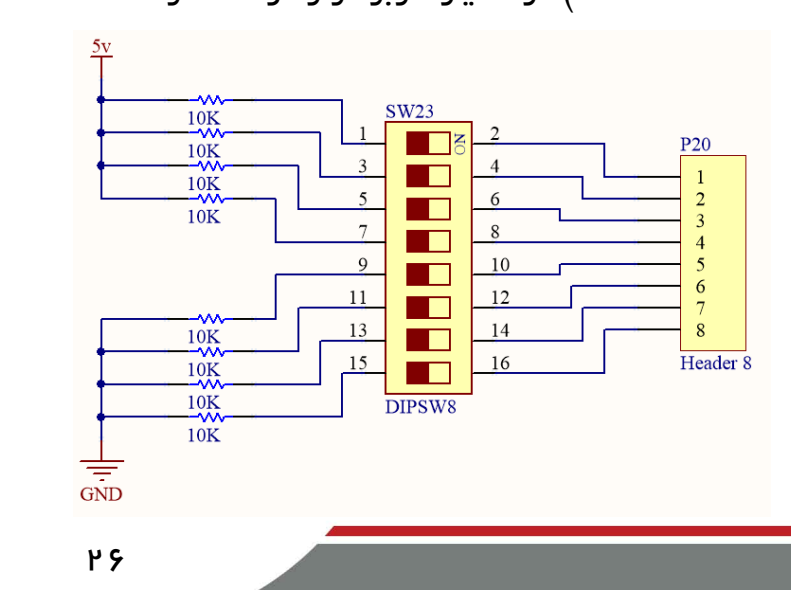

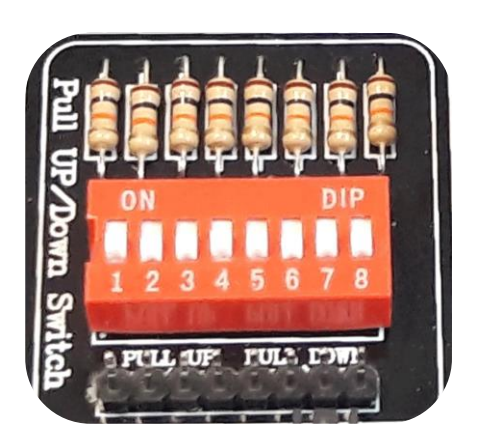

شرکت مهندسی نیراسیستم

#### <span id="page-27-0"></span>سنسور حرارت و مقاومت متغیر دقیق

35Lm از معروف ترین سنسورهای تشخی دمای موجود در بازار میباشد که تغییرات دمای مورد نظر را به ولتاژ آنالوگ تبدیل میکند. محدوده دمایی که

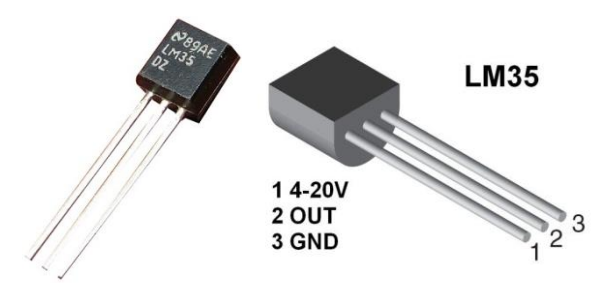

این [سنسور](http://www.hlcgroup.ir/%DA%A9%D8%A7%D8%B1%D8%A8%D8%B1%D8%AF-%D8%B3%D9%86%D8%B3%D9%88%D8%B1-%DA%98%DB%8C%D8%B1%D9%88%D8%B3%DA%A9%D9%88%D9%BE-gyroscope/) قادر به انداه گیری آن میباشد بین ۵۵– تا ۱۵۰+ درجه سانتیگراد است و این سنسور به ازای هر درجه سانتیگراد ۱۰ میلی ولت ولتاژ خروجی را تغییر میدهد . یعنی به ازای دمای ۱ درجه ، ولتاژ خروجی سنسور 01 میلی ولت و به ازای 011 درجه خروجی سنسور 0111 میلی ولت میباشد .همننین به ازای دمای -01 درجه خروجی سنسور -011 میلی ولت میباشد.

ولتاژ تغذیه این سنسور ۵ ولت میباشد ، همچنین بدنه آن قابلیت تحمل دما تا ۲۰۰ درجه سانتیگراد را دارد.از آنجا که مبدل آنالوگ به دیجیتال داخل میکروکنترلر مانند میکرو AVR ده بیتی است و ولتاژ مرجع آن بین صفر تا 5 ولت است در نتیجه ولتاژ اندازه گیری شده را به 0104 قسمت تقسیم میکند پس می تواند سنسور دمای مورد نظر ما را به راحتی با دقت 1٫5 درجه سانتیگراد بخواند.

جهت راه اندازی واحد مبدل آنالوگ به دیجیتال )ADC )دو قطعه آنالوگ بر روی برد تعبیه شده است که کاربر بتواند آشنایی الزم را جهت راه اندازی واحد ADC میکروکنترلر مورد نظر بدست آورد

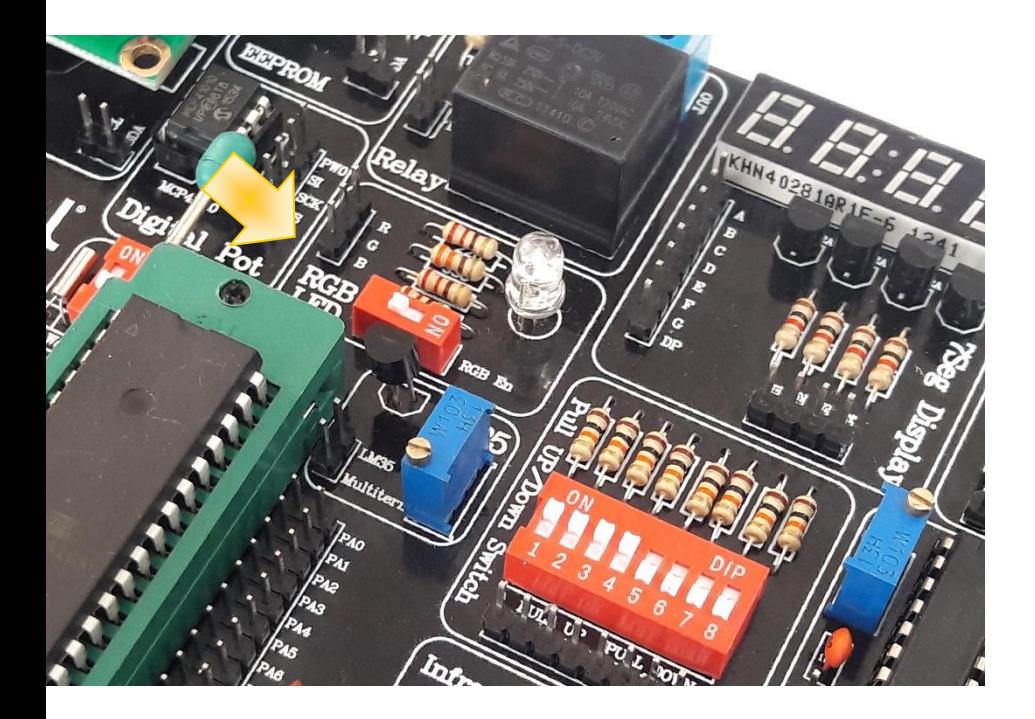

سنسور حرارت )35LM ) و پتانسیومتر دقیق )Trimmer )به یک پین هدر 0تایی متصل هستند و برای فعال سازی هر یک باید پایه مربوطه را به یکی از پایه های پورت A که در واحد ADC میکرو قراردارند

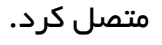

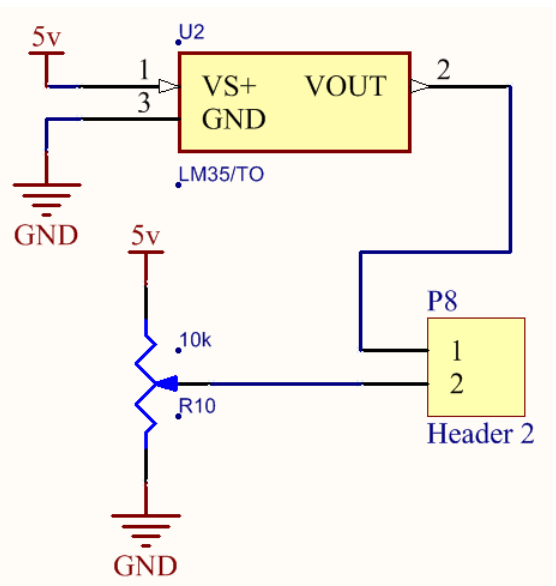

## <span id="page-28-0"></span>**BUZZER**( بوق(

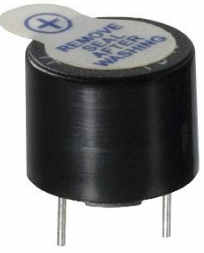

Buzzer قطعه ای الکترونیکی اســت که انرژی الکتریکی را به صــدا تبدیل می کند. برای داشدتن صددای بوق در پروژه های مختلف از buzzer اسدتفاده می شدود این قطعه با ولتاژ DC کار می کند و در این برد از Buzzer 5ولتی اسددتفاده شددده اسددت این واحد دارای دو پین هدر متصدل به هم اسدت که به میکرو وصدل شدده و برای راه اندازی آن کافیسدت پایه مربوطه را با

یک مقداردهی کنید

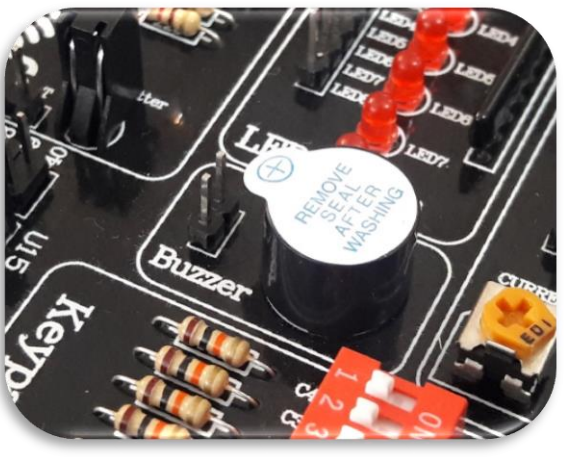

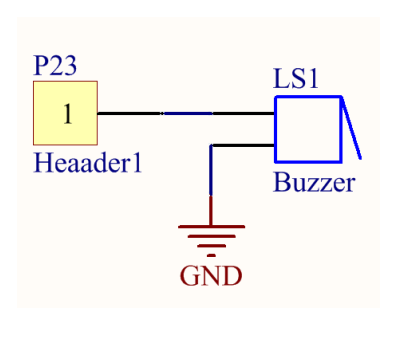

## <span id="page-29-1"></span><span id="page-29-0"></span>واحد **LED**

عدد 8بر روی برد LED جهت استفاده کاربر قرار داده شده که مطابق شکل به یک پین هدر 8تایی متصـل هسـتند و از سـمت آند نیز توسط یک مقاومت رشته ای (Array) با مقدار ۳۳۰ اهم به زمین متصل شده اند

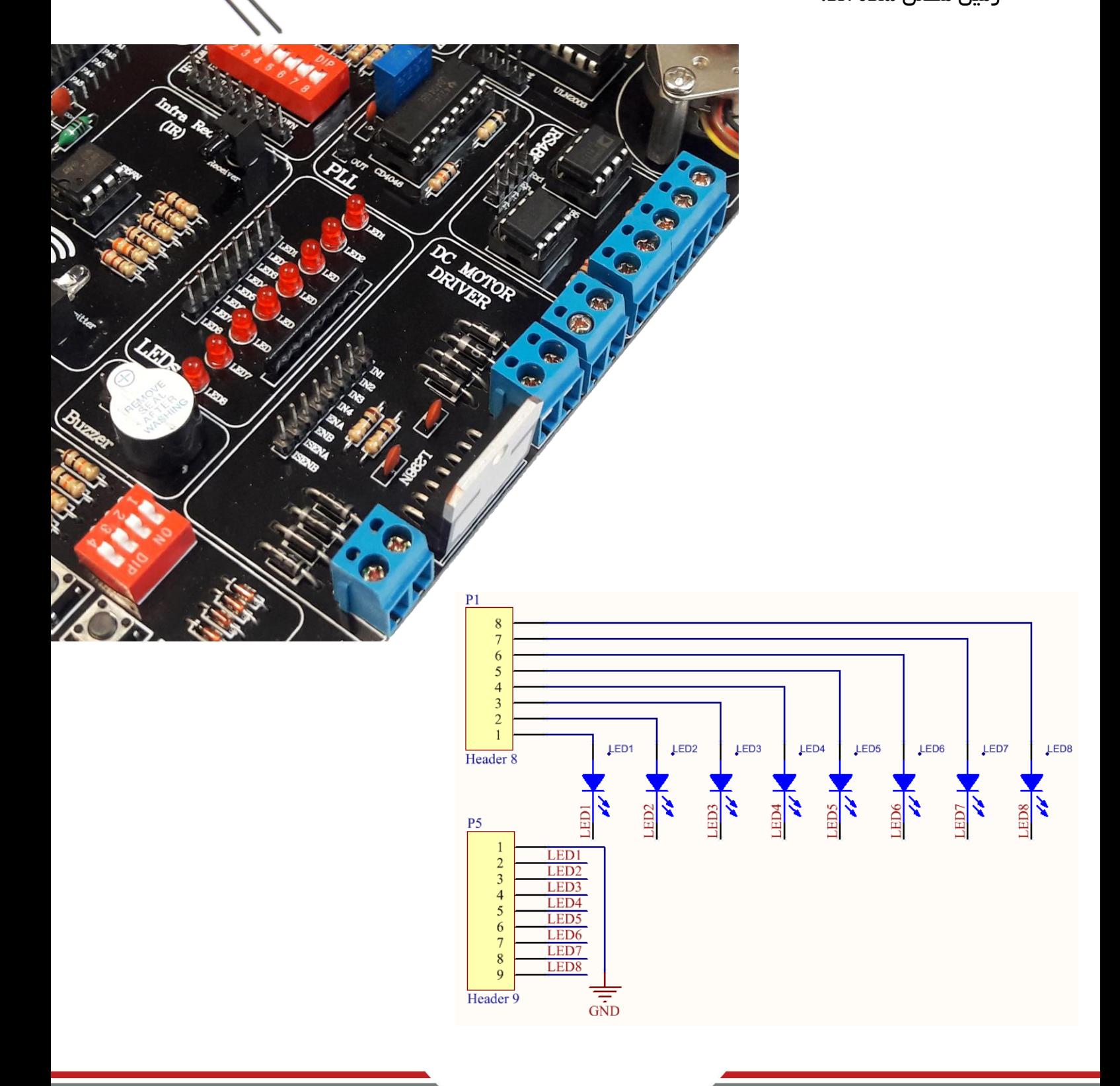

## واحد **RTC**( تقویم و ساعت(

از این واحد برای ساختن تقویم و ساعت توسط تراشه  $\mathsf{U}_{\mathsf{CC}}$ 8  $X1$  I 1 1307DSاستفاده می شود یک باتری بک آپ نیز روی برد تعبیه  $\begin{array}{c}\n2 \\
3 \overline{) \ 0} \\
\hline\n3 \end{array}$  $X2I$  $\overline{7}$ **I SQW/OUT**  $V_{\text{BAT}}$   $\square$ 6  $\sqsupset$  SCL شده تا در صورت قطع تغذیه برد نیز این واحد به فعالیت ادامه **GND**<sup>[</sup>  $5<sup>5</sup>$ ∃ SDA  $\overline{4}$ داده و تغییرات زمان را به صورت دقیق ذخیره و ثبت نماید

 1307 DS یک آی سی ساعت و تقویم با قابلیت شمارش ثانیه دقیقه ساعت روز هفته ماه و سال می باشد . این آی سی علاوه بر قابلیت نگهداری ساعت و تقویم ، ۵۶ بایت رم آزاد نیز دارد که می توان برای نگهداری داده از آن استفاده نمود این آی سی توسط پروتکل ارتباط سریال I2C به [میکروکنترلر](http://dmf313.ir/)متصل می شود.

این IC دارای دو پایه با نام های SDA و SCL است که up Pull شده و باید به پایه های متناظر در میکرو )1PC و 0PC )متصل شوند نقش پایه SDA ارسال و دریافت اطالعات از طریق پورت C2I است و SCL نیز کالک هماهنگی بین [میکروکنترلر](http://dmf313.ir/) [AVR](http://dmf313.ir/) و [آی سی](http://dmf313.ir/%D8%B3%D8%A7%D8%B9%D8%AA-%D8%A8%D8%A7-ic-ds1307/) [1307ds](http://dmf313.ir/%D8%B3%D8%A7%D8%B9%D8%AA-%D8%A8%D8%A7-ic-ds1307/) می باشد .

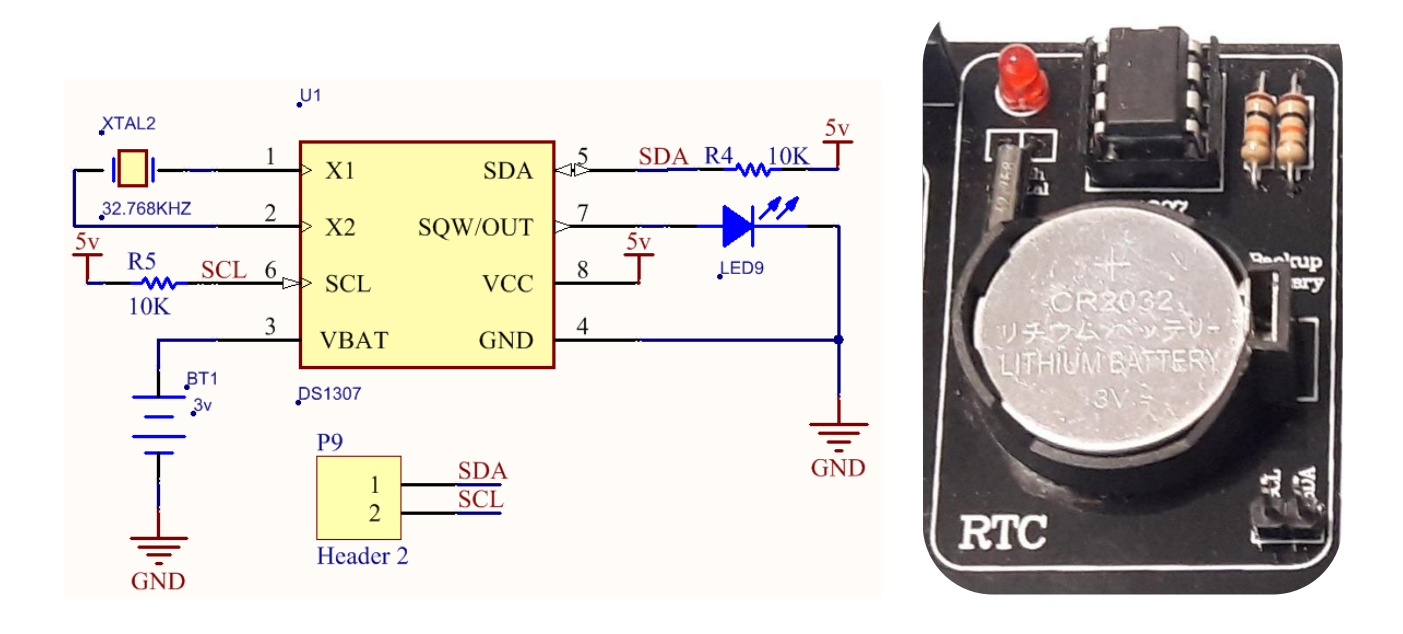

 $P^{\prime}$ 

## <span id="page-31-0"></span>واحد **EEPROM**

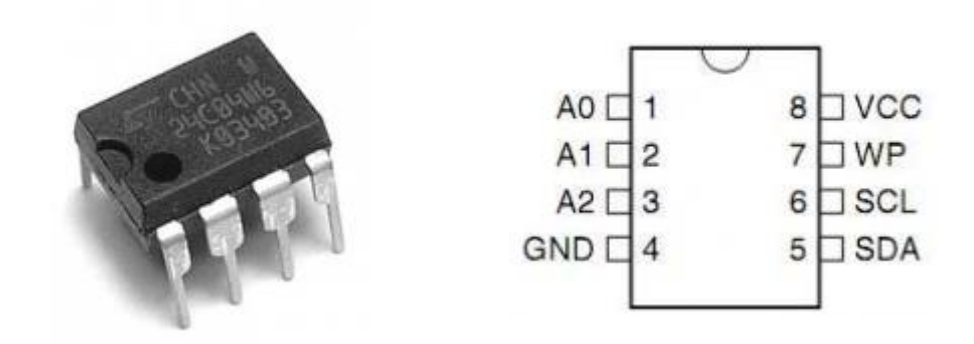

در این واحد که به عنوان یک حافظه خارجی مورد استفاده کاربر قرار می گیرد یک تراشه با شماره قطعه 04C24AT تعبیه شده است که برای راه اندازی آن باید از پروتکل ارتباط سریال دوسیمه C2I استفاده کرد

این IC دارای دو پایه با نام های SDA و SCL است که up Pull شده و باید به پایه های متناظر در میکرو )1PC و 0PC )متصل شوند نقش پایه SDA ارسال و دریافت اطالعات از طریق پورت C2I است و SCL نیز کالک هماهنگی بین [میکروکنترلر](http://dmf313.ir/) [AVR](http://dmf313.ir/) و [آی سی](http://dmf313.ir/%D8%B3%D8%A7%D8%B9%D8%AA-%D8%A8%D8%A7-ic-ds1307/) 04C24AT [م](http://dmf313.ir/%D8%B3%D8%A7%D8%B9%D8%AA-%D8%A8%D8%A7-ic-ds1307/)ی باشد.

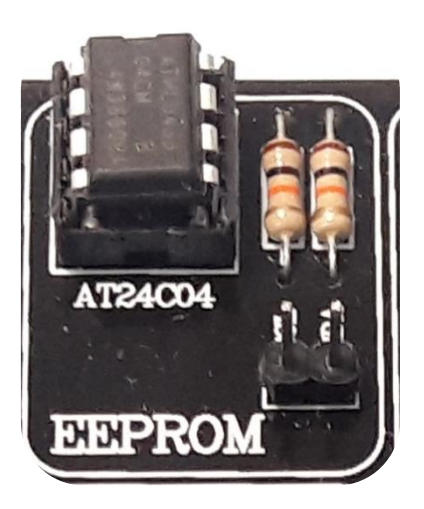

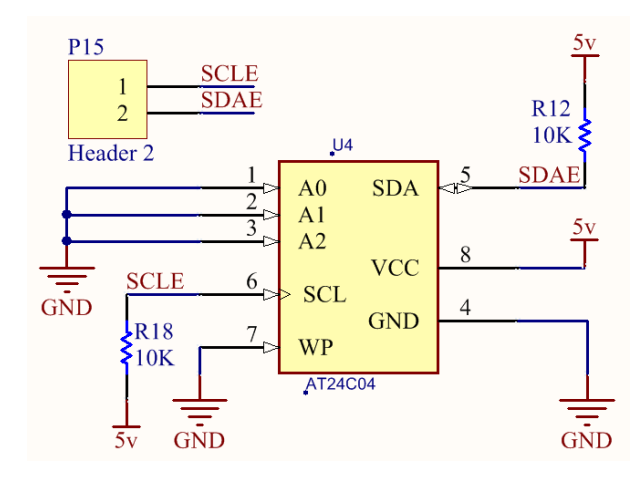

## <span id="page-32-0"></span>کانکتور **232RS**( واحد **USART** )

ارتباط سریال USART مخفف عبارت serial Synchronous Universal Transmitter and Receiver به معنای فرستنده/گیرنده جهانی سریال سنکرون/آسنکرون می باشد در سخت افزار طراحی شده روی برد از حالت آسنکرون استفاده شده است

در ایدن روش دیتدای مدورد نظدر بدر روی یدک خد ارسدال TXD یدا یدک خد دریافدت RXD منتقدل مدی شدود و بده همدراه دیتدا کالکدی ارسدال نمدی گدردد؛ بندابر ایدن بده اصدطال مدی گـوییم فرسـتنده و گیرنـده غیـر همزمـان عمـل مـی کننـد. پـس در چنـین روشــی بایـد دیتـای مـورد نظر بـا قالـب بنـدی خاصـی بـه صـورت بیـت بـه بیـت بـا فواصـل زمـانی تعریـف شـده بـرای فرسـتنده و گیرنـــده منتقـــل شـــود. بــــه ایــــن فواصـــل زمـــانی در ایـــن نـــوع ارتبـــاط نـــرخ انتقـــال داده یـــا rate Baud گفته می شود.

۳۲

باید توجیده داشت تکدم حتمیدا مقــدارBaud Rate در هــر دو ســمت یـک مقـدار مسـاوی و مشـابه در نظـر گرفتــه

بددرای اسددتفاده از رابدد سددریال میکددرو )USART )از کـانکتوری کــه در شــکل مشــخص مــی باشــد اســتفاده مدی شدود الزم بده ذکدر اسدت کده کلیده قطعدات الزم بدرای برقـراری ارتبـاط سـریال توسـط میکـرو ، بـر روی بـرد تعبیــه شــده اســت و تنهـا کــافی اســت کــه کابــل USART موجــود در

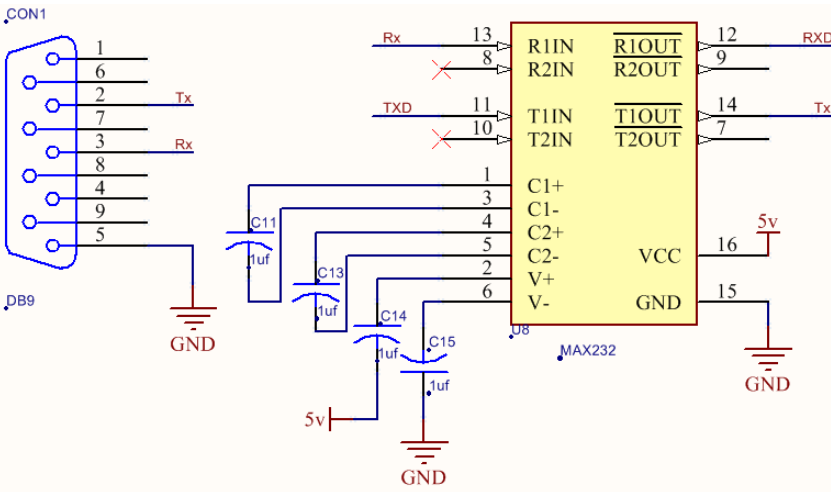

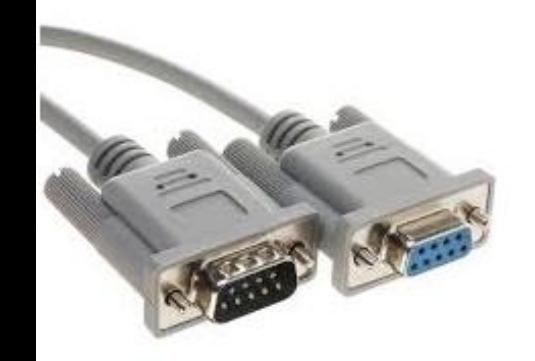

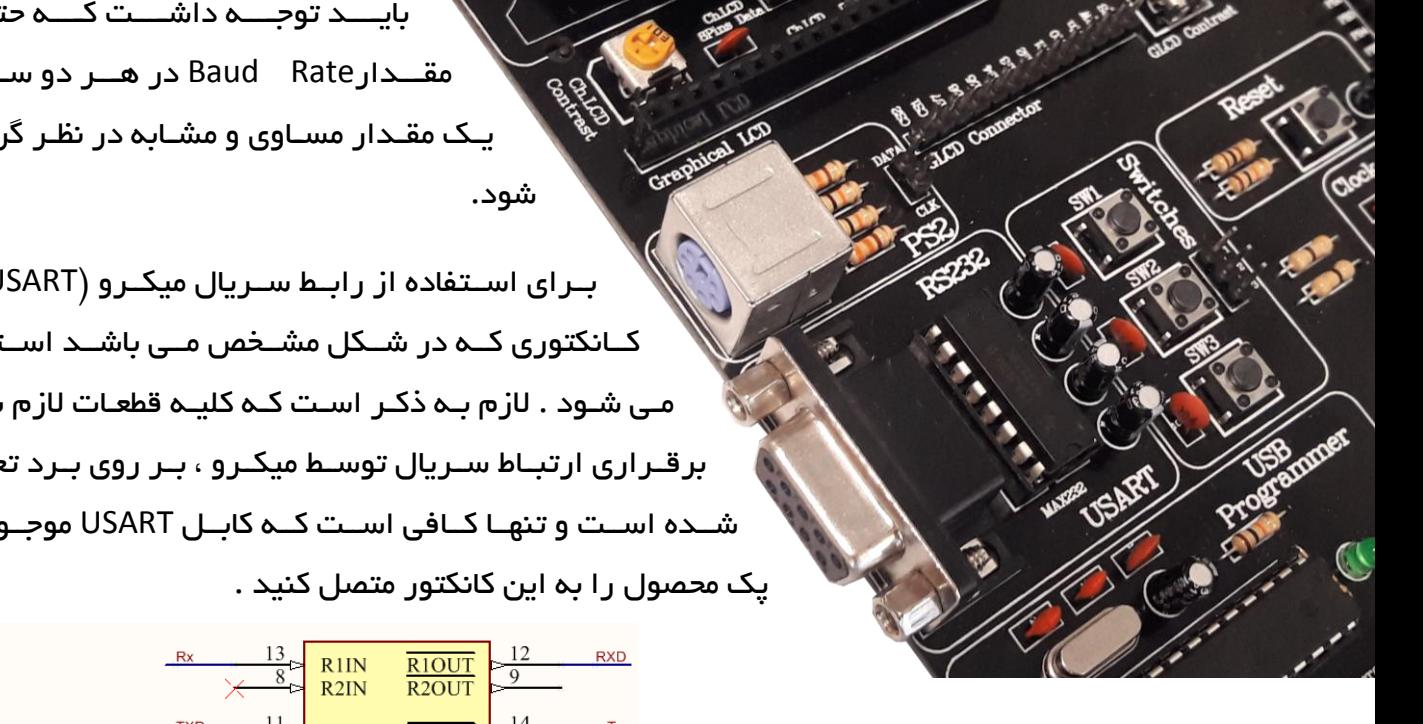

## <span id="page-33-0"></span>**RGB LED** واحد

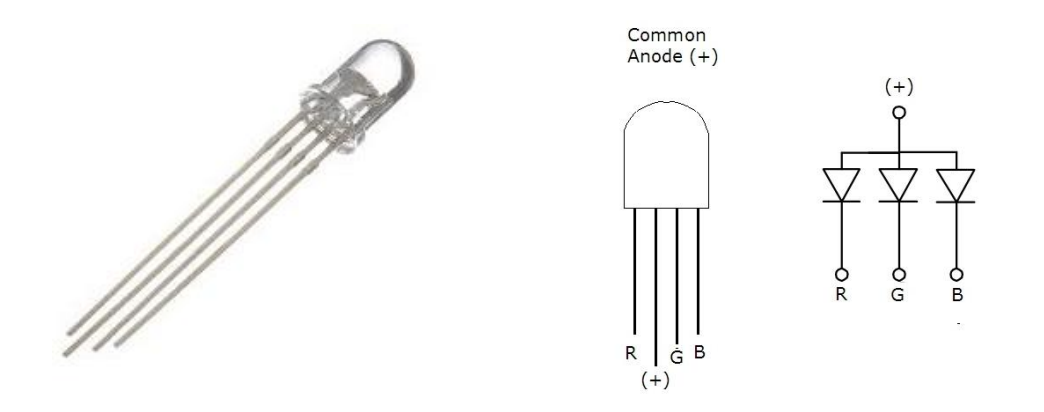

RGBها LED هایی 4 پایه هستند که یک پایه مشترک )کاتد یا آند ( و 3 پایه دیگر هر کدام مخصوص اتصال به یکی از رنگ ها است که عبارتند از قرمز سبز و آبی (BLUE GREEN RED (به عبارت دیگر RGB LEDها از 3 عدد LED در رنگ های قرمز سبز و آبی تشکیل شده اند که در یک پکیج قرار داده شده اند.

با اتصال سه پایه BLUE & GREEN & RED به پایه های میکروکنترلر می توان روشن شدن هر رنگ را

کنترل کرد و برای ایجاد یک رنگ جدید این رنگ ها را دو به دو و با همدیگر روشن کرد برای ایجاد طیف بیشتری از رنگ ها نیز این کار را با اعمال پالس PWM انجام می دهیم با تغییر دادن عرض پالس [PWM](http://projects.m32.ir/1362/) می توان شدت نور هر رنگ را کنترل کرد.

RGB LED به کار رفته در این واحد از نوم آند مشترک بوده و برای فعال سازی باید دیپ سوئیچ مربوط به آن را در حالت ON قرار داد

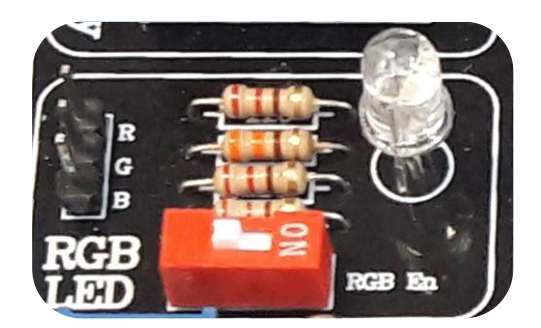

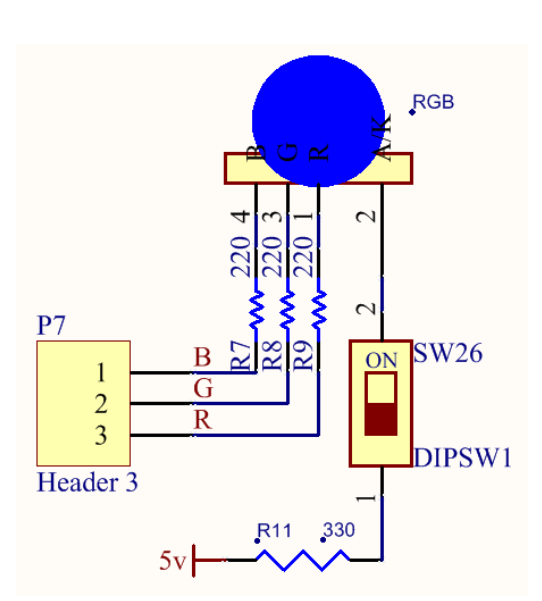

## <span id="page-34-0"></span>واحد راه اندازی موتور **DC**

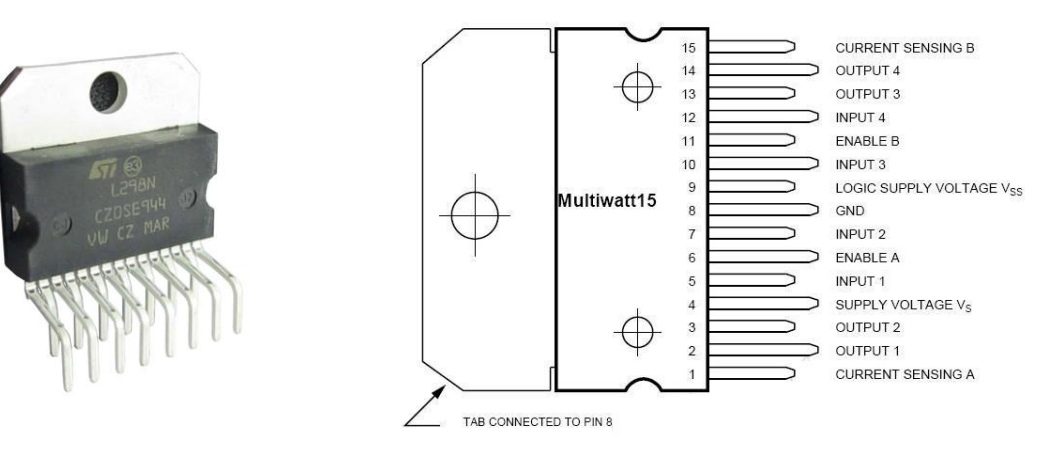

موتور های جریان مستقیم برای کار کردن نیاز به تغذیه (بایاس) دارند . معمولا موتور هایی که برای ساخن ربات های دانشگاهی استفاده می شود با ولتاژ های 5 یا 1 یا 9 یا 00 یا 04 کار می کنند و بسته به مدل ، روش ساخت ، قیمت و ... دارای جریان کشی حدود ۱۰۰ میلی آمپر تا ۵ آمپر می باشند . اما همان طور که می دانیم خروجی میکروکنترلر ها ۵ ولت و ۲ میلی آمپر است و نمی تواند موتور را بچرخاند. بنابراین ما نیاز به مدارات واسطه برای اتصال کنترلر به موتور داریم به این مدارات درایور می گویند.

درایور L298 یکی از قطعات مناسب جهت راه اندازی موتور است که با توجه به جریان دهی مناسب

)تا یک آمپر در هر کانال) می تواند نیاز بسیاری از پروژه ها را مرتفع سازد این قطعه با مدار ارائه شده می تواند دو موتور را به صورت مجزا راه اندازی کرده و جهت گردش آنها را کنترل نماید. که این کنترل توسط اعمال ولتاژ به چهار ورودی منطقی این قطعه صورت می گیرد (برای هر موتور دو ورودی) که می توان خروجی میکروکنترلر یا مدارات حسگر را به صورت مستقیم به این چهار ورودی متصل نمود و به راحتی موتور را کنترل کرد .

کنترل سرعت موتور را نیز می توان به روش مدلولاسیون یهنای باند (PWM(و با اعمال فرکانس به پایه های 1 و 00 در IC که روی پین هدر با ENA و ENB مشخ شده اند انجام داد

# راهنمای برد آموزشی میکروکنترلر AVR

از یایه های ISENA و ISENB جهت کنترل جریان دو موتور استفاده می گردد. همچنین می توان این پایه را به صورت مستقیم به خط منفی مدار GND اتصال داد که در این صورت کنترلی بر روی جریان وجود ندارد و باتوجه به مدار طراحی شده در این حالت نیازی به اتصال این دو پایه وجود ندارد

الزم به ذکر است برای راه اندازی درایور مذکور می بایست یک ولتاژ 00ولت به کانکتور مربوطه متصل نمود

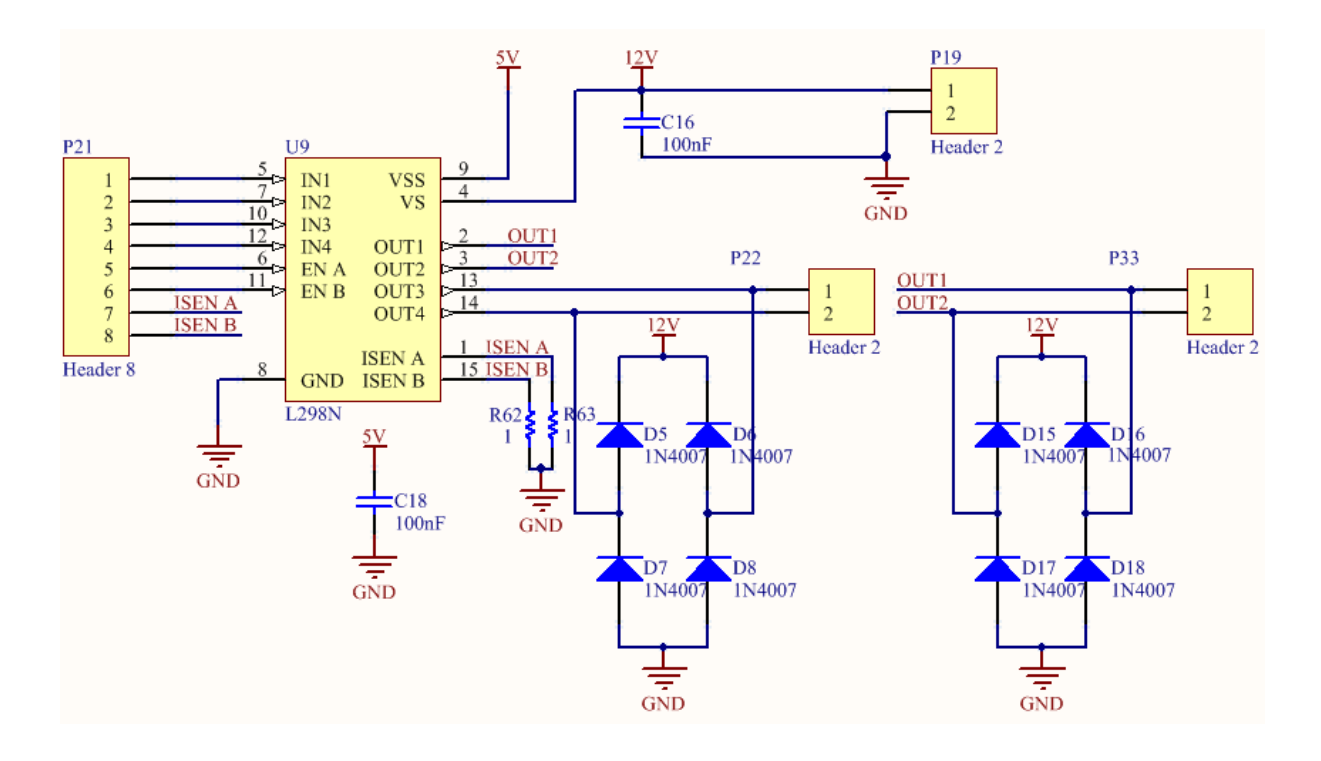

#### <span id="page-35-0"></span>واحد کارت های حافظه **SD/MMC**

مموری کارت ها توسط روش های متنوعی با دستگاه های دیگر ارتباط برقرار می کنند. یکی از متداول ترین روش های فعلی روش ارتباط از طریق درگاه SPI است پروتکل SPI یک پروتکل انتقال اطالعات به روش سریال بوده و جزء روش های سنکرون محسوب می شود. برای برقراری ارتباط توسط این پروتکل حداقل به ۴ سیم نیاز داریم. دو سیم برای ارسال و دریافت اطلاعات، یک سیم برای کلاک و یک سیم برای فعال کردن یا غیر فعال کردن وسیله مورد ارتباط.

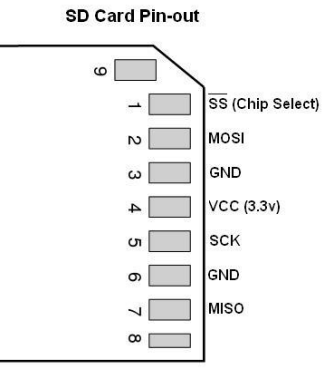

## راهنمای برد آموزشی میکروکنترلر AVR

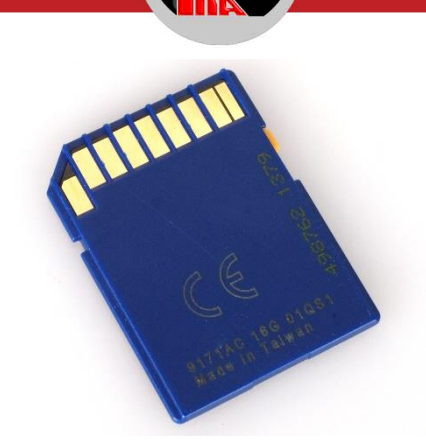

نحوه اتصال این واحد به میکرو را می توانید در شکل ملاحظه کنید. ۴ پایه مورد نیاز به پین هدر متصل بوده و باید به پایه های متناظر در میکرو وصل شوند. خازن و مقاومت های مربوط به این واحد در روی برد قرار دارند اما کانکتور مربوط به کارت حافظه در پشت مدار تعبیه شده است برای استفاده از این واحد باید برد را برگردانده و کارت حافظه را در در این کانکتور قرار دهید

این واحد با تغذیه 3.3 ولت راه اندازی می شود که توس رگوالتور 33LF که در واحد تغذیه تعبیه شده

در مدار تامین می گردد

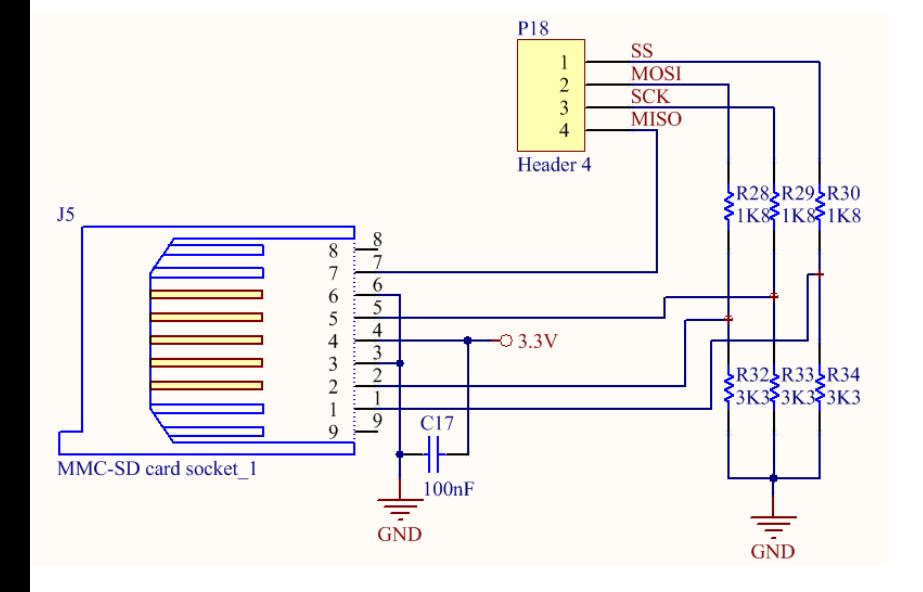

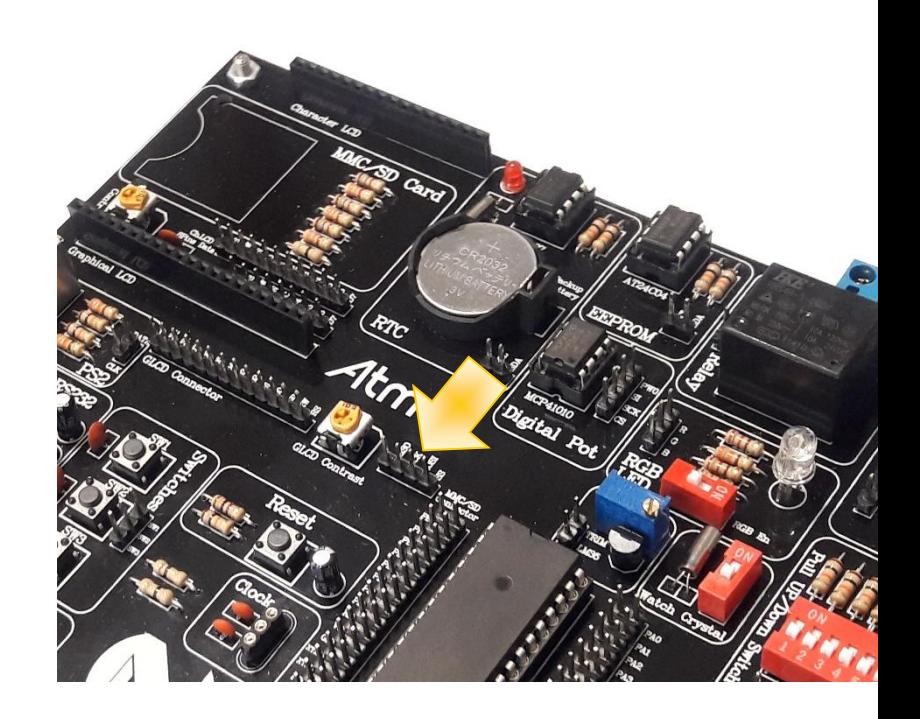

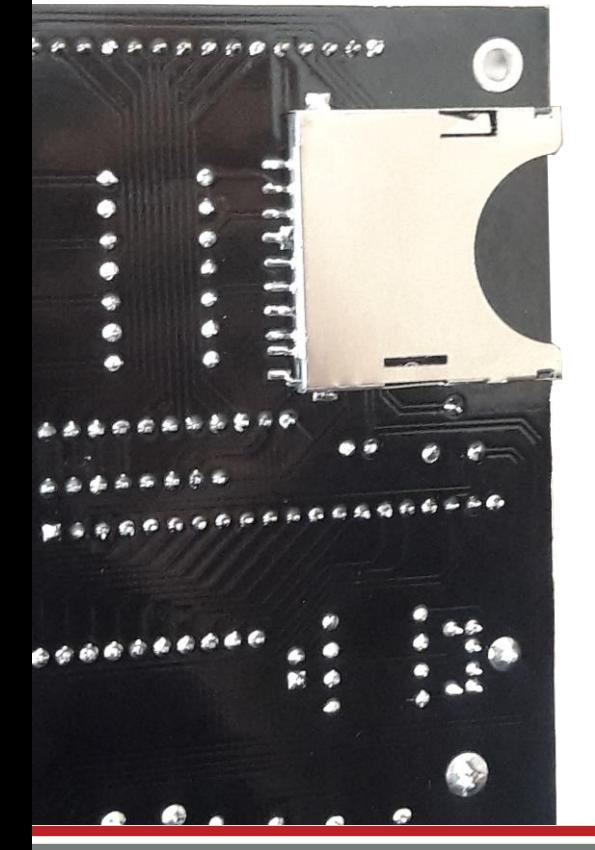

<span id="page-37-0"></span>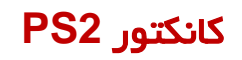

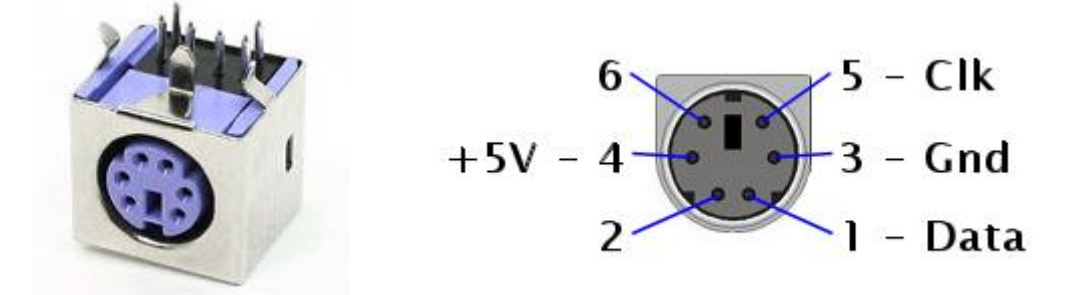

این کانکتور جهت اتصال کیبورد کامپیوتر و یا موس به میکروکنترلر مورد استفاده قرار می گیرد و دارای یک پایه برای ارسال دیتا و یک پایه کالک است که به پین هدر واحد مربوطه متصل هستند

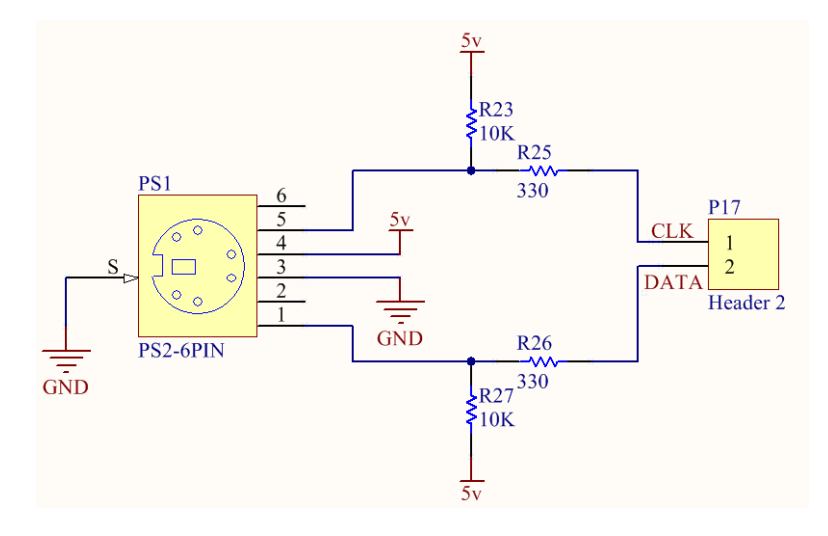

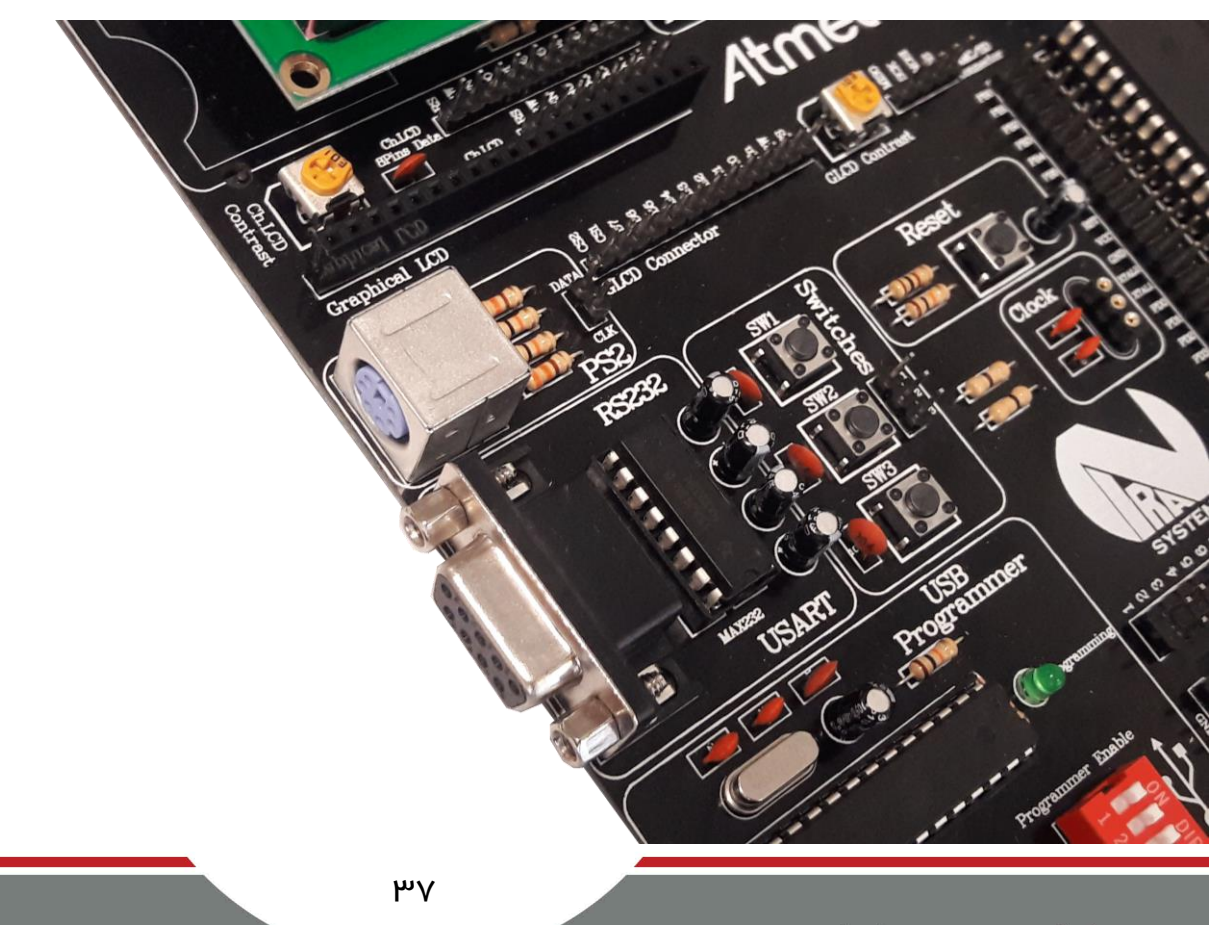

## <span id="page-38-0"></span>مادون قرمز **(IR (**

پرتو مادون قرمز از جنس امواج الکترومغناطیس است از آنجا که در طیف فرکانسی امواج الکترومغناطیس, این موج پایین تر از نور مرئی

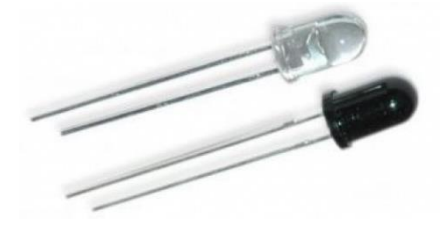

R52

قرمز قرار می گیرد، نام مادون قرمز یا فروسرخ را به آن اختصاص داده اند. پرتو مادون قرمز جزو امواج الکترومغناطیس نامرئی (Invisible) محسوب می شود و توسط چشم انسان قابل تشخیص نیست. این ویژگی باعث می شود تا بتوانیم بدون ایجاد مزاحمت برای انسان, پرتو مادون قرمز را در فضا ارسال و دریافت کنیم امروزه از پرتو مادون قرمز به صورت گسترده, به عنوان وسیله ای برای ارسال و دریافت اطالعات استفاده می شود و قطعات [الکترونیک](http://www.electronics98.com/) بی شماری نیز برای رسیدن به این هدف در بازار موجود

می باشند.

در این واحد از دو LED مادون قرمز استفاده شده که یکی به عنوان فرستنده و دیگری به عنوان گیرنده در مدار ایفای نقش می کنند و هر یک از آن ها به پین هدر مربوط به این واحد متصل بوده و قابلیت ارتباط با میکرو را دارند

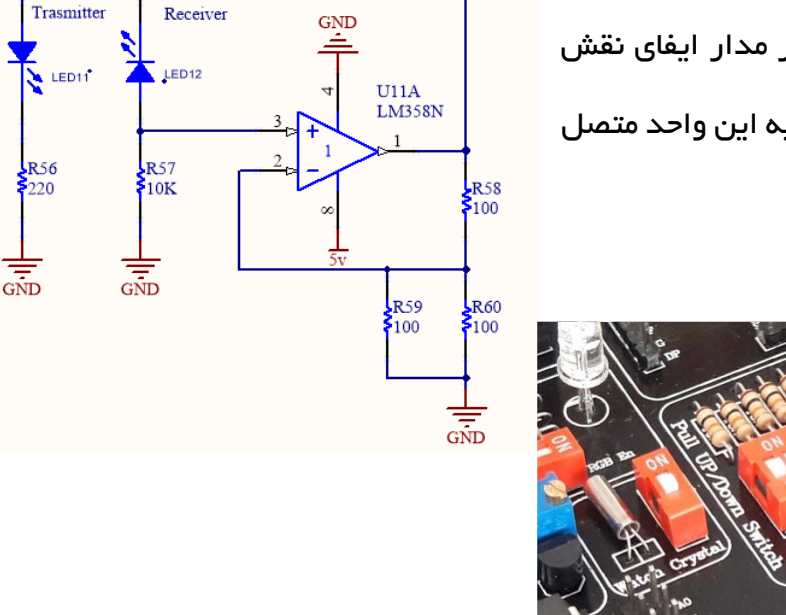

 $\frac{1}{2}$ Header 2

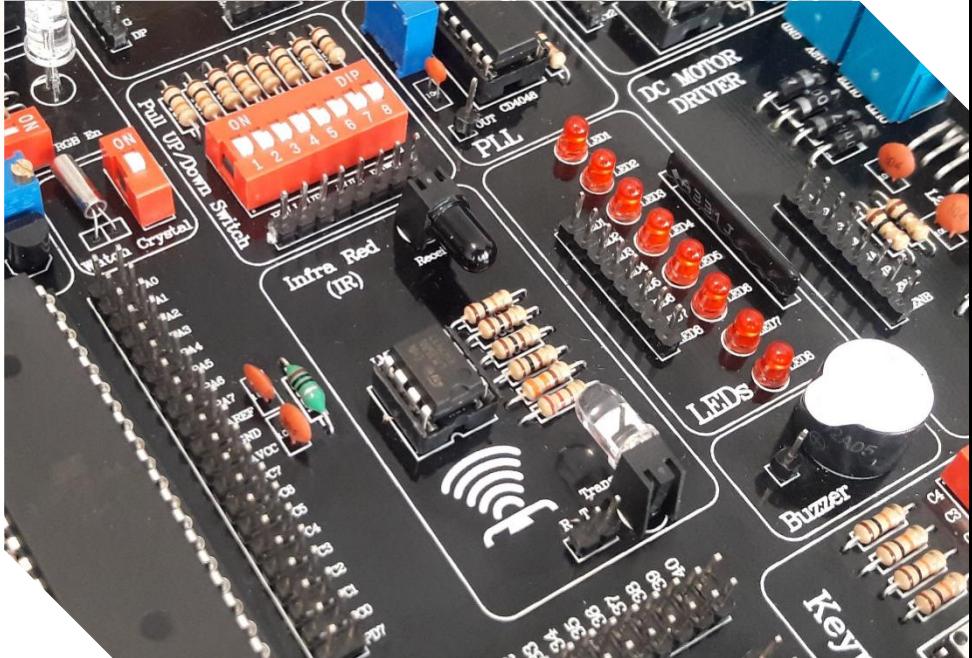

## <span id="page-39-0"></span>رله **(Relay (**

رله یک قطعه الکترونیکی است که مانند کنتاکتورهای الکتریکی عمل می کند اساس کار و کاربرد اصلی رله در آن است که وقتی ولتاژی به سیم پیچ آن برسد باعث ایجاد یک میدان مغناطیسی شده و این میدان مغناطیسی نیز باعث قطع و وصل شدن کنتاکت های موجود در خود رله می شوند که می تواند به وسیله این

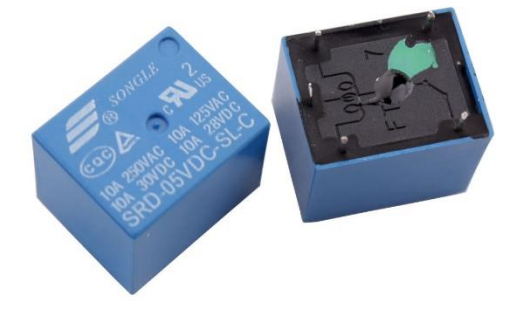

 کنتاکت هایش بسیاری از وسایل الکتریکی و الکترونیکی را قطع و وصل و کنترل نماید به طور کلی رله یک کلید الکترونیکی میباشد که به جای اینکه به صورت دستی به آن فشار وارد کنیم تا المپ روشن شود باید به آن ولتاژ اعمال کنیم تا المپ را روشن کند .

حسن رلهها این است که با استفاده از توان کم که مثلاً از سوئیچ داشبورد یا یک مدار کم توان میآید، مداریبا توان بسیار بیشتر را وصل میکنند مثلاً به وسیلمی [رله](http://insco.mihanblog.com/) و با استفاده از ولتاژی معادل ۵ ولت و جریانی معادل ∘۵ میلی آمپر، میتوان مداری با ولتاژ∘۱۲ ولت و ۲ آمپر را وصل کرد<mark>.</mark>

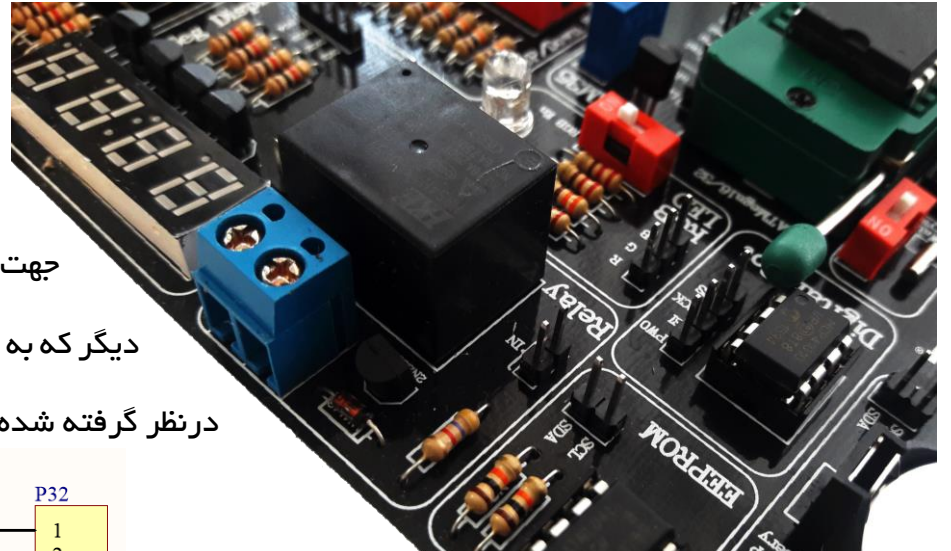

مدار رله موجود در این برد دارای دو پین هدر متصل به هم برای اعمال ورودی مناسب توسط میکرو جهت راه اندازی رله می باشد و کانکتور دیگر که به رنگ آبی است جهت اتصال مدارجانبی

درنظر گرفته شده است

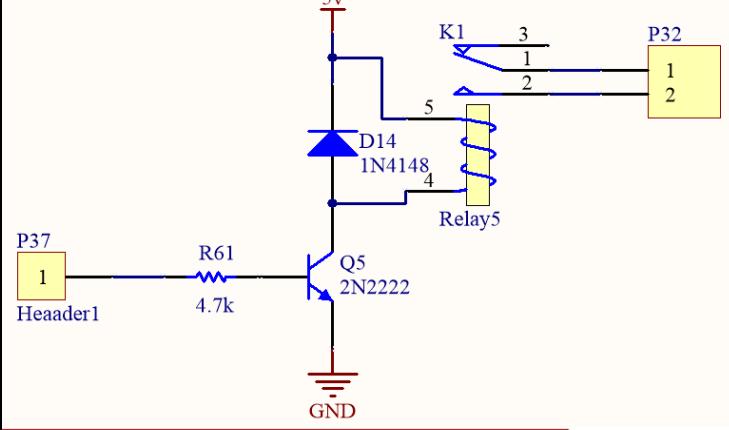

#### <span id="page-40-0"></span>پتانسیومتر دیجیتال

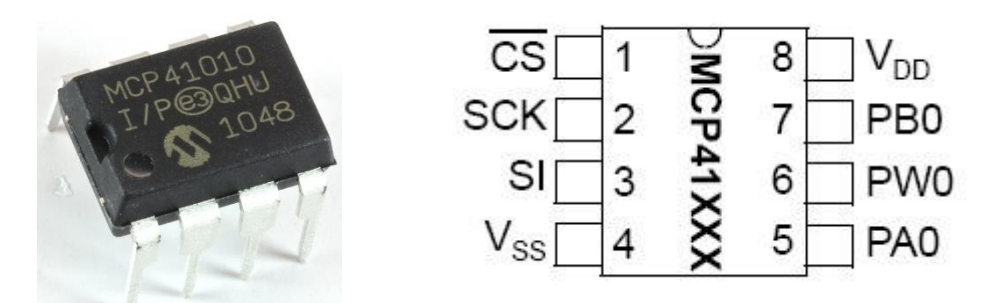

بطور کلی پتانسیومتر مقاومتی است که می توان می توان مقدار آن را تغییر داد و کاربرد آن در کنترل شدت نور، دما، صوت و ... می باشد.پتانسومتر های معمولی دارای سه پایه و یک لغزنده (مانند پیچ) می باشند که با جابجا کردن آن می توان مقدار مقاومت را تغییر داد اما گاهی نیاز داریم که این تغییر د ر مقاومت توسط میکرو و به صورت نرم افزاری در مدار انجام شود. در این صورت از پتانسیومترهای دیجیتال استفاده می کنیم

در این برد از تراشه 41010MCP به عنوان پتانسیومتر دیجیتال استفاده شده که دارای مقاومتی برابر با ه ۱ کیلواهم می باشد و توسط پروتکل ارتباطی SPI راه اندازی می شود.

 4 پایه از این واحد در اختیار کاربر قرار داده شده است الزم به ذکر است که این تراشه فق slave بوده و دستور می گیرد؛ بنایراین پایه شماره 3 که با SI نام گذاری شده باید به پایه MOSI میکرو متصل شود

پایه 0PW نیز پایه خروجی این واحد می باشد

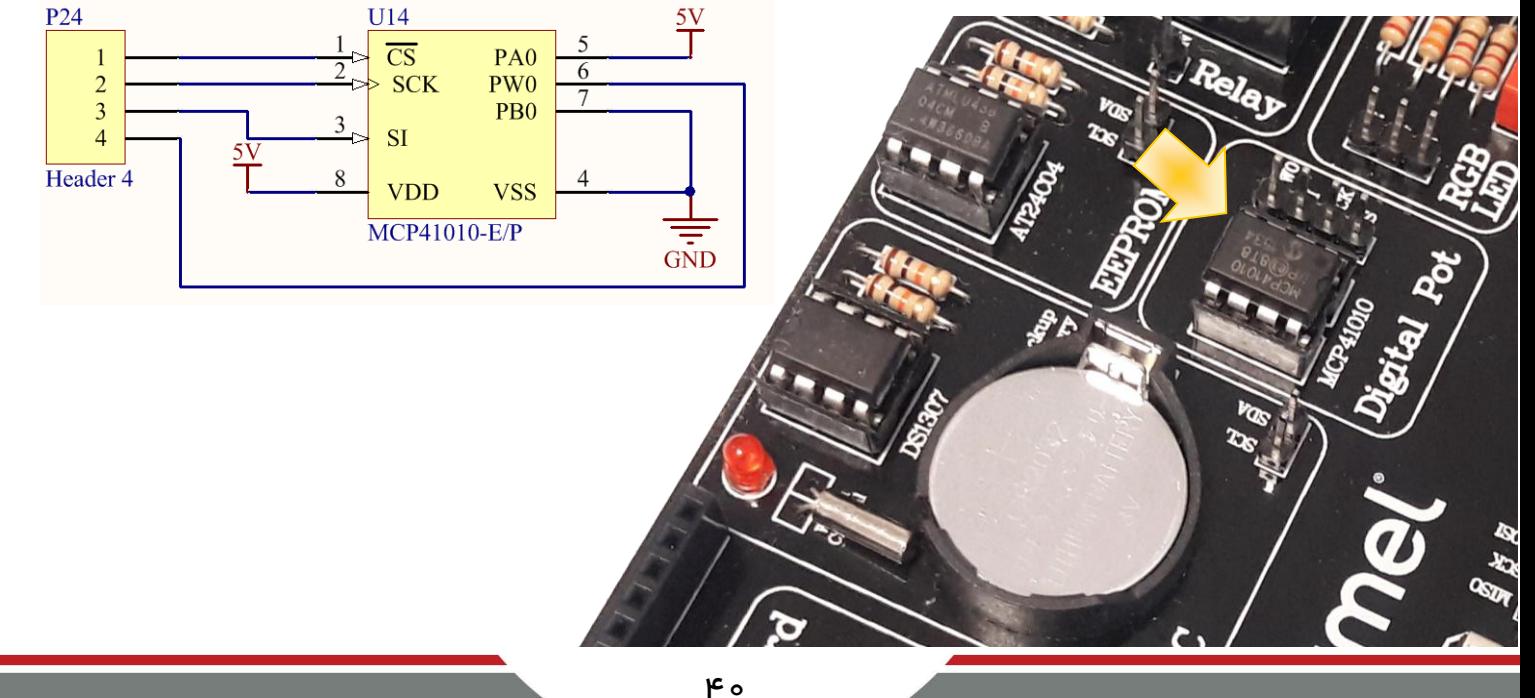

#### <span id="page-41-0"></span>کریستال ساعت

 یکی از مهم ترین و پرکاربردترین قطعات در صنعت الکترونیک کریستال کوارتز است. وظیفه این قطعه نگهداشتن فرکانس مدارات نوسان ساز روی یک فرکانس خاص می باشد و این به دلیل خاصیت پیزو الکتریکی کانی سازنده این قطعه یعنی کوارتز (Oxide Silicon( است.

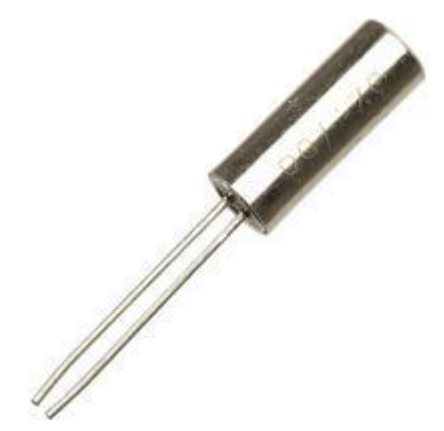

این قطعه ، مهم ترین المان در صنعت مخابرات می باشد چرا که فقط به واسطه آن میتوان مدارهای فرستنده بسیار با ثبات ساخت. علاوه بر کاربرد کریستال در مخابرات ، این قطعه در ساخت ساعت های بسیار دقیق ونیز صنعت میکرو کنترلر و کامپیوتر کاربرد زیادی دارد.

این کریستال که به نام کریستال ساعت معروف است با فرکانس 30118 هرتز کار می کند که از آن برای ایجاد تاخیرهای دقیق زمانی مانند ۱ ثانیه استفاده می شود و در مداراتی مانند تایمر ، ساعت ، کرنومتر و . .. کاربرد دارد.

با توجه به اینکه برای ساختن زمان دقیق از واحد تایمر میکرو استفاده می شود ، این قطعه به پایه های 1TOSCو 2TOSC متصل شده و با قراردادن کلید مربوط به این واحد در حالت on این قطعه وارد مدار می شود

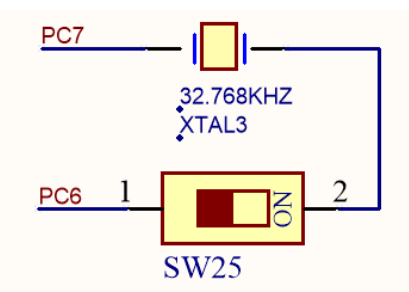

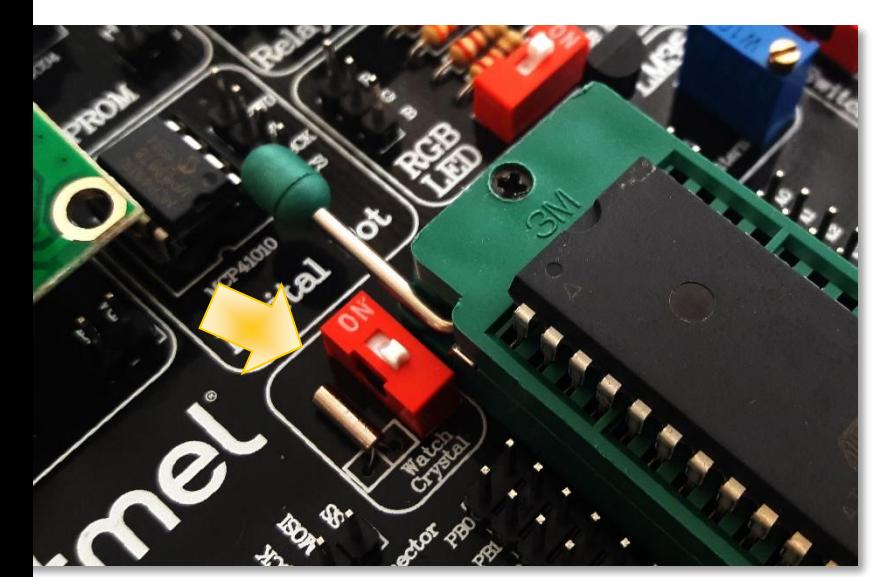

<span id="page-42-0"></span>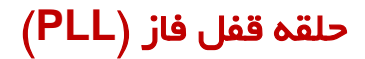

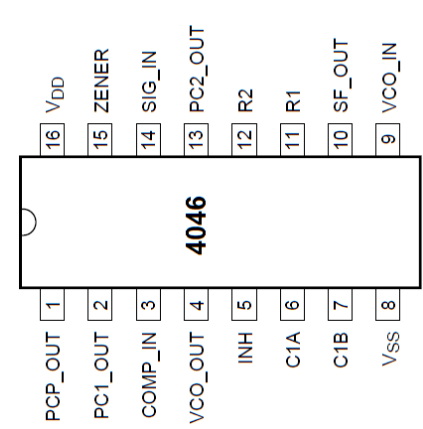

یک حلقه قفل فاز یا حلقه قفل شده در فاز(Phase Locked Loop ) یک سیستم کنترلی الکترونیکی است، که یک سیگنال قفل شده فاز متناسب با ورودی یا مرجع(reference (میسازد. همننین حلقه قفل شونده فاز میتواند برای دمدوالسیون کردن سیگنالهای مدوله شده فرکانسی بکار رود . در فرستندههای رادیویی ، یک PLL ، فرکانسهای جدیدی را که مضربی از فرکانس مرجع هستند ، با همان ثبات به عنوان فرکانس مرجع ، همزمان (synthesize)میکند.

یکی از شناخته شده ترین آی سی هایPLL آی سی های خانواده 4141 می باشند در این واحد از نو 4046CD استفاده شده که ولتاژ تغذیه ای تا 01 ولت دارد خروجی این آی سی ها از نو شکل موج مربعی می باشد، که دار ای یک مقدار فرکانس آز ادرو (که قابل تنطیم می باشد) می باشند. این تغییر توسط مولتی ترن موجود در واحد که به پایه 0VC متصل است اعمال می شود

به منظور خارج کردن آی سی از حالت کلاک خارجی توسط این واحد، باید مولتی ترن را در خلاف جهت عقربه های ساعت تا انتها بچرخانید. در این حالت فرکانسی در حدود ۵۰ کیلوهرتز تولید خواهدشد.

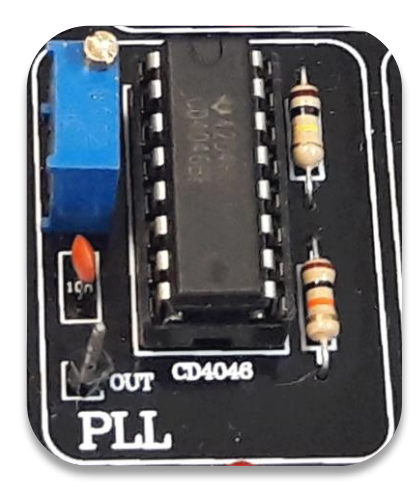

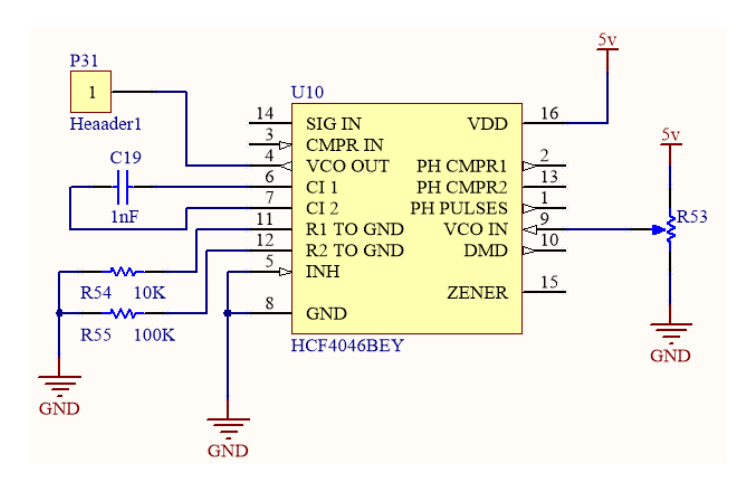

شرکت مهندسی نیراسیستم

۴۲

<span id="page-43-0"></span>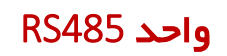

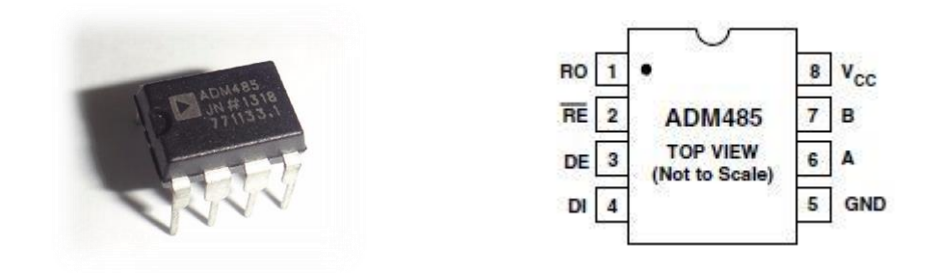

 485RSیک پروتکل سریال برای انتقال داده می باشد این پروتکل که ارتقا یافته ی 232RS است بیشتر در صنعت استفاده میشود وتشابه زیادی با 232RS دارد.

پروتکل RS485 بر مبنای خطوط دیفر انسیلی استفاده می شود، یعنی داده موجود از طریق دو خط ارسال می شود و اگر نویز در محیط موجود باشد،بر روی هر دو خط تاثیر می گذارد و قادر به این نیست که تغییری در آن ایجاد کند

در 485RS به دلیل استفاده از خطوط دیفرانسیلی می توان فاصله دوسیم را تا 0011متر افزایش داد که حداکثرسرعت انتقال داده 011 کیلو بیت بر ثانیه است. در فاصله های کم مثال 01متر سرعت تا 3/5 مگا

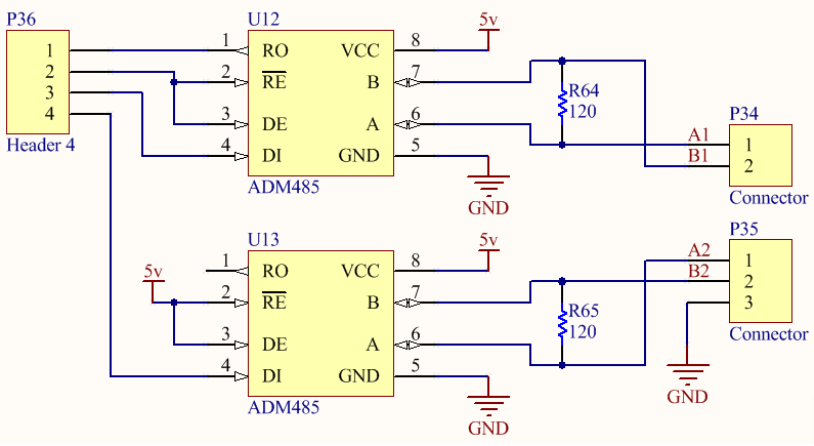

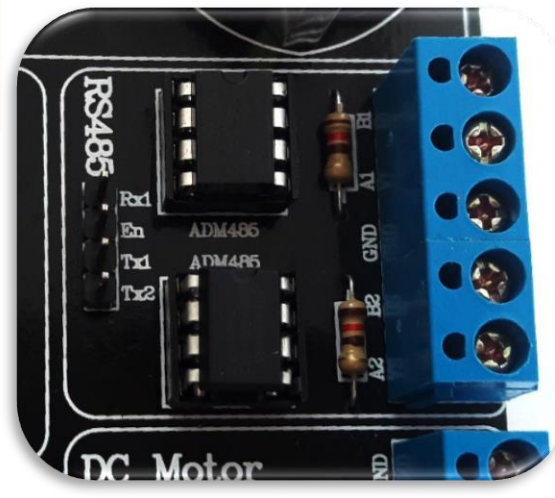

بیت بر ثانیه افزایش خواهد داشت.

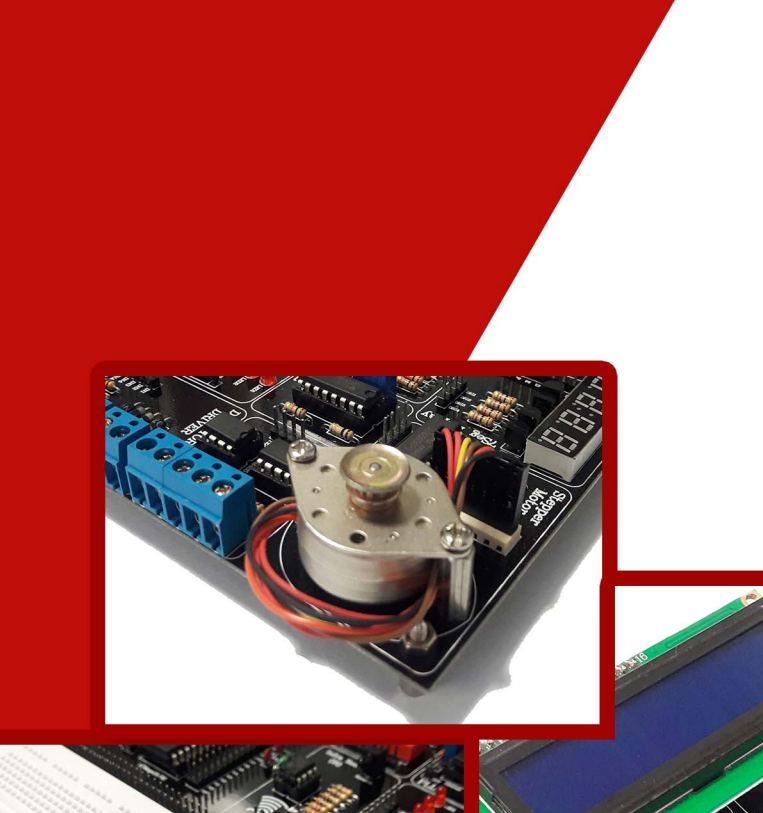

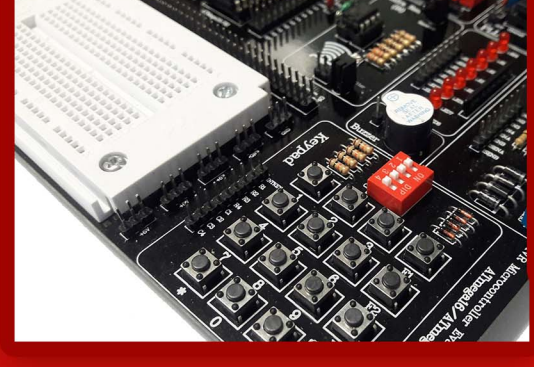

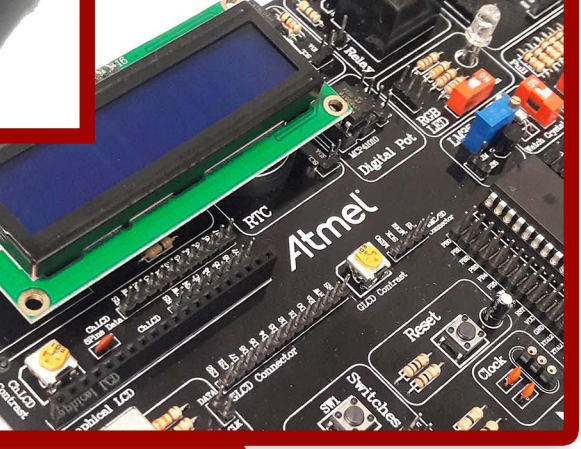

# 4tmel

# **8-Bit AVR Microcontroller**

NiraSystem Co. www.nirasystem.com

Nirasystem@Gmail.com

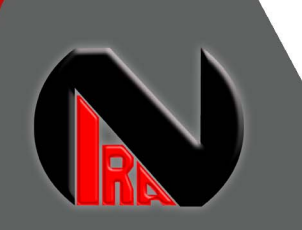